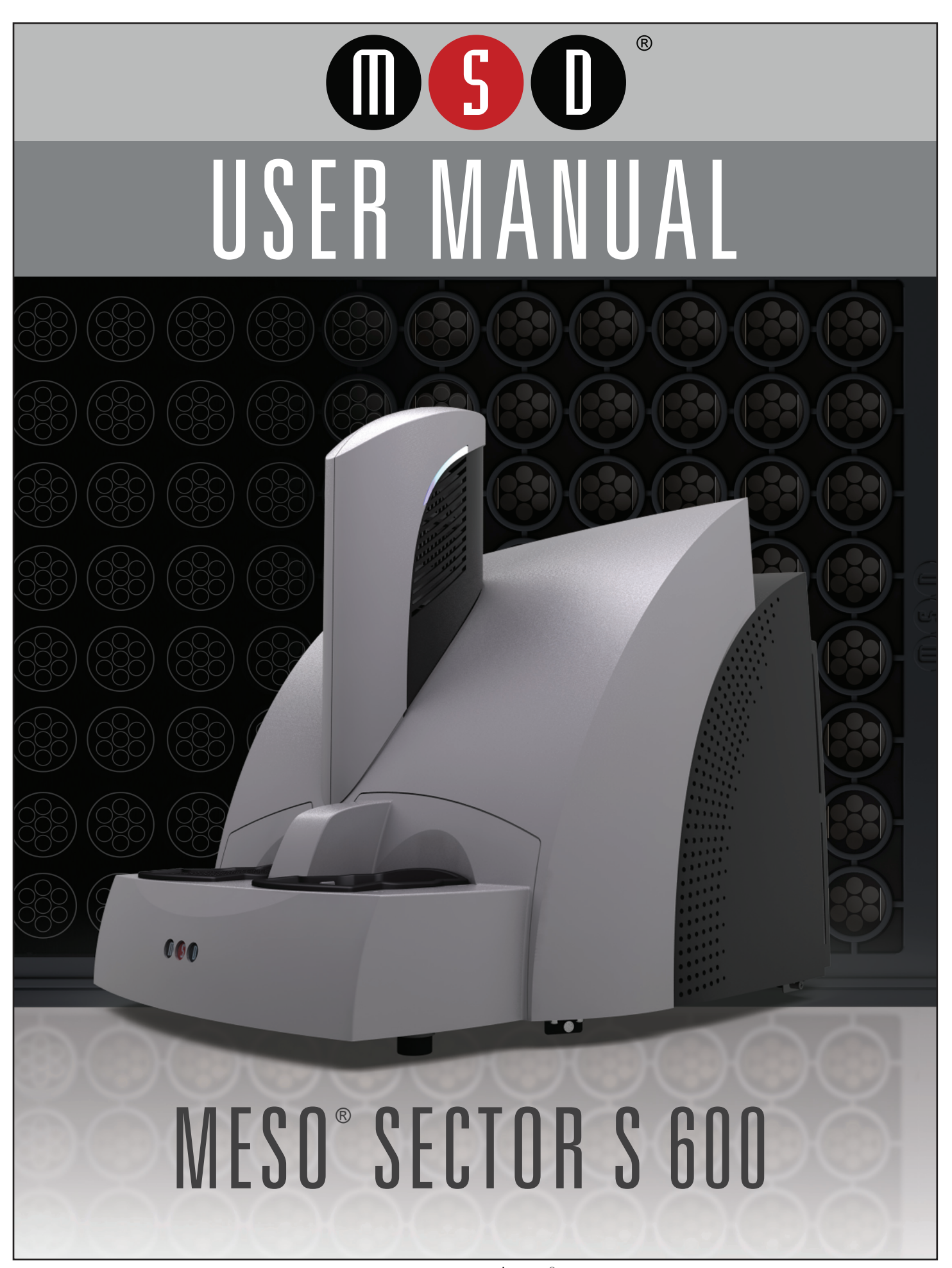

www.mesoscale.com<sup>®</sup>

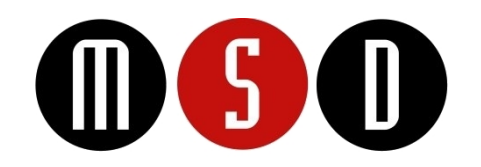

#### FOR RESEARCH USE ONLY. NOT FOR USE IN DIAGNOSTIC PROCEDURES.

#### Disclaimer of Warranty and Liability

MESO SCALE DIAGNOSTICS, LLC. ("MSD") MAKES NO REPRESENTATION OR WARRANTY OF ANY KIND, AND HEREBY EXPRESSLY EXCLUDES AND DISCLAIMS ANY AND ALL REPRESENTATIONS AND WARRANTIES WITH REGARD TO THIS INSTRUMENT MANUAL (THIS "MANUAL"), INCLUDING, BUT NOT LIMITED TO, ANY IMPLIED WARRANTY OF MERCHANTABILITY, SUITABILITY OR FITNESS FOR A PARTICULAR PURPOSE, DATA ACCURACY, SYSTEM INTEGRATION, QUIET TITLE OR NONINFRINGEMENT. NO STATEMENT IN THIS MANUAL SHALL BE INTERPRETED TO GRANT OR EXTEND ANY WARRANTY ON THE PRODUCTS DESCRIBED HEREIN. MSD SHALL NOT BE LIABLE FOR ERRORS OR OMISSIONS CONTAINED HEREIN OR FOR ANY DAMAGES OF ANY KIND, INCLUDING, BUT NOT LIMITED TO DIRECT, INDIRECT, SPECIAL, INCIDENTAL, CONSEQUENTIAL OR PUNITIVE, WHETHER ARISING IN CONTRACT, TORT, STRICT LIABILITY OR OTHERWISE, THAT MAY BE INCURRED IN CONNECTION WITH THE FURNISHING, PERFORMANCE OR USE OF THIS MANUAL.

#### Changes in Publication

The information contained in this Manual is subject to change without notice.

#### Unauthorized Use of Manual Material

No part of this Manual may be duplicated, reproduced, stored in a retrieval system, translated, transcribed, or transmitted in any form or by any means without the express prior written permission of MSD. This Manual shall be returned to MSD within two (2) business days following any request by MSD.

#### Unauthorized Use of Trademarks or Service Marks

MESO SCALE DISCOVERY, MESO SCALE DIAGNOSTICS, MSD, MSD GOLD, DISCOVERY WORKBENCH, MULTI-ARRAY, MULTI-SPOT, QUICKPLEX, SECTOR, SECTOR PR, SECTOR HTS, SULFO-TAG, R-PLEX, S-PLEX, U-PLEX, V-PLEX, STREPTAVIDIN GOLD, MESO, www.mesoscale.com, SMALL SPOT (design), 96 WELL 1, 4, 7, 9, & 10-SPOT (designs), 384 WELL 1 & 4-SPOT (designs), MSD (design), R-PLEX (design), S-PLEX (design), U-PLEX (design), V-PLEX (design), It's All About U, and SPOT THE DIFFERENCE are trademarks and/or service marks of Meso Scale Diagnostics, LLC.

All other trademarks or service marks are the property of their respective owners. © 2013, 2017 Meso Scale Diagnostics, LLC. All rights reserved.

Manual Part Number: IM-MN-002-C August 2017 Printed in USA

# **Table of Contents**

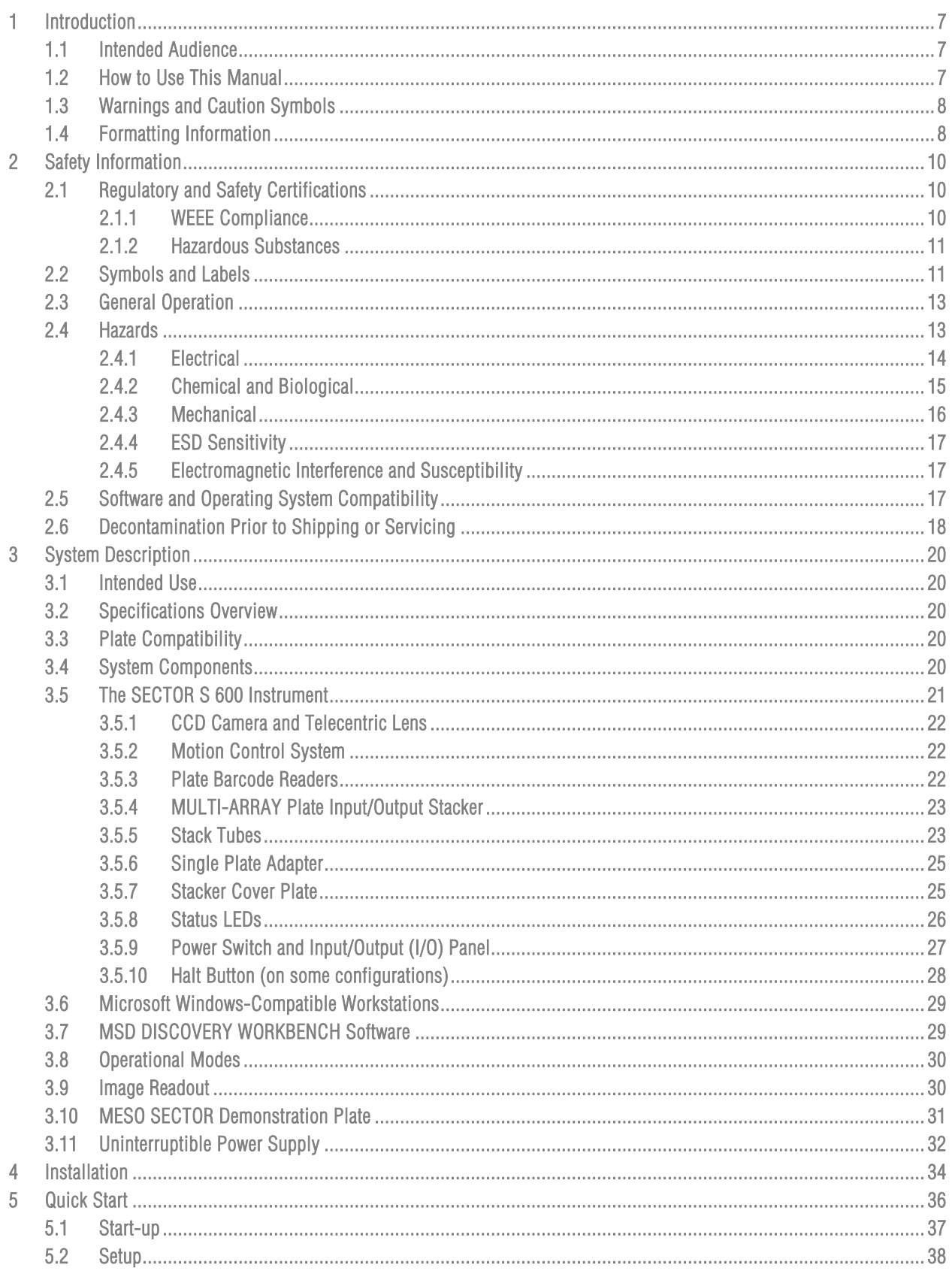

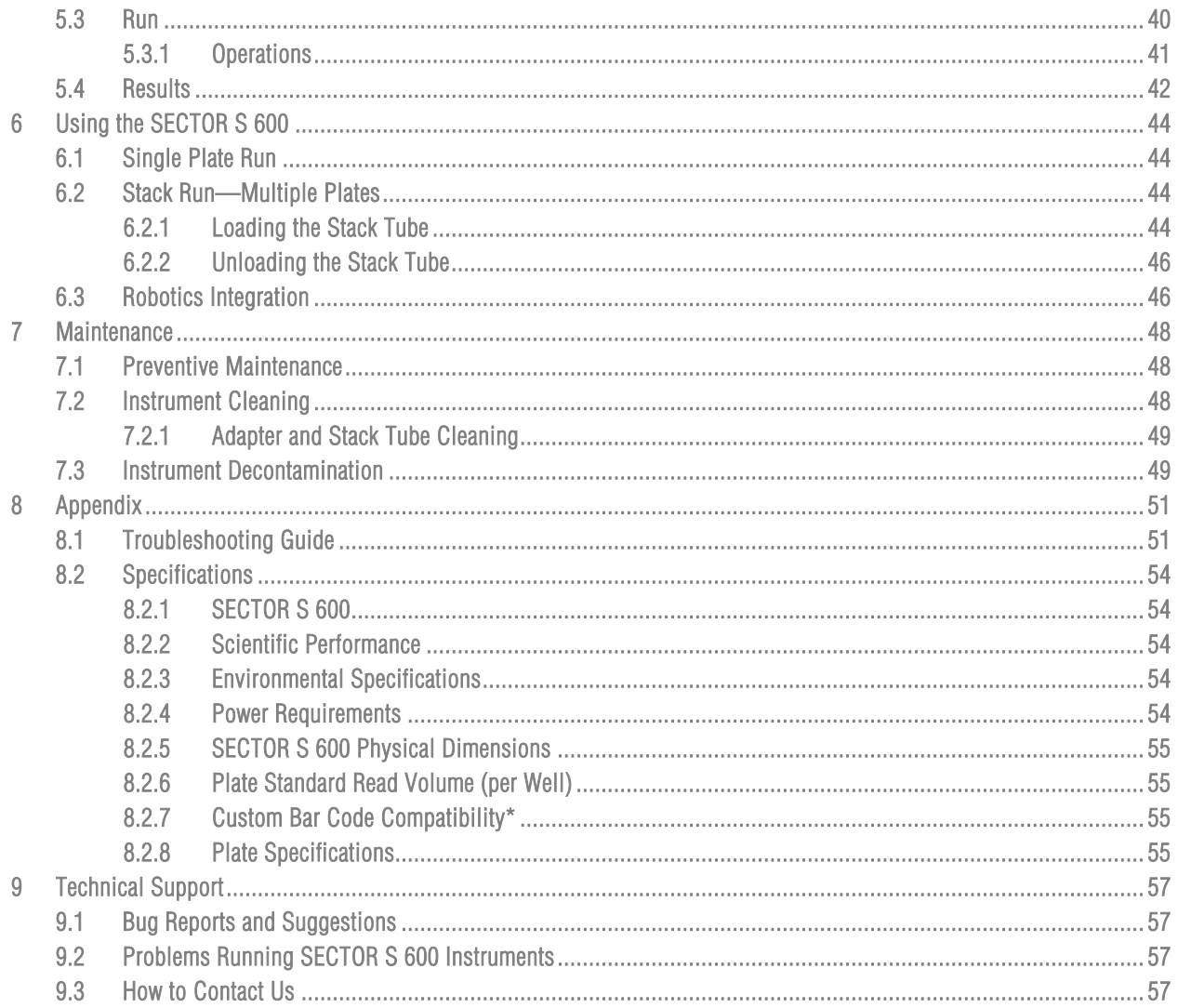

# List of Figures

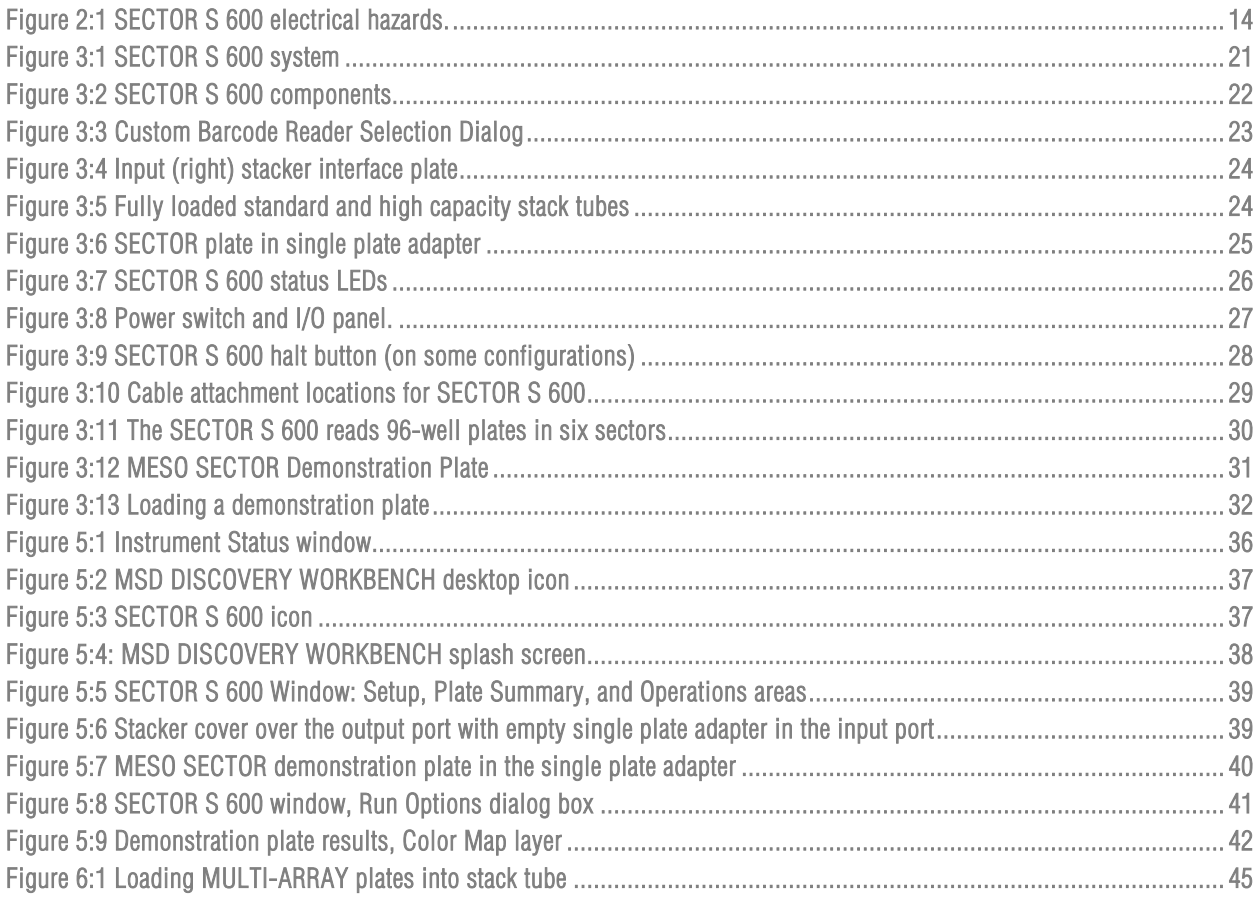

# **List of Tables**

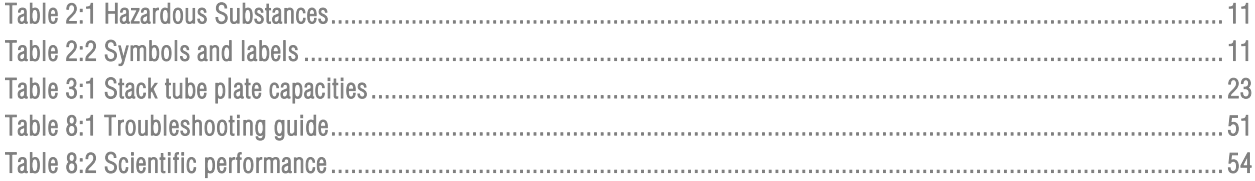

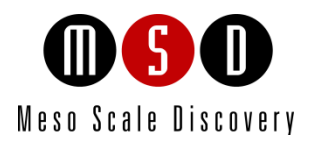

# Introduction

1

# <span id="page-6-0"></span>Introduction

MESO SCALE DISCOVERY (MSD) develops, manufactures, and markets biological assays that provide cost-effective and valuable information to scientists in drug discovery, therapeutic screening, and life science research. MSD's product portfolio is based on MULTI-ARRAY® technology, a proprietary combination of patterned arrays and electrochemiluminescence detection that results in exceptional sensitivity, speed, dynamic range, and convenience.

MSD develops, manufactures, and markets detection instrument systems as well as a line of assay kits for use with these instruments, a proprietary line of reagents, and custom microplate printing and assay development services. MSD® MULTI-ARRAY microplates are available in 96- and 384-well formats with standard or high-binding surfaces. MSD plates may be purchased uncoated or coated with proteins such as streptavidin or avidin, with anti-species antibodies such as goat anti-mouse or goat anti-rabbit, or with antibodies against specific analytes. Custom coatings and surface treatments are available.

MSD MULTI-ARRAY plates are available as single spot (single assay) plates and as MULTI-SPOT® plates with patterned spot arrays in each well. MULTI-SPOT plates measure multiple analytes simultaneously in a single well, increasing throughput and enabling novel assay panels.

For more details and information about applications, please visit the MSD website at [www.mesoscale.com.](http://www.mesoscale.com/)

# <span id="page-6-1"></span>1.1 Intended Audience

This manual is for all users of the MESO SECTOR® S 600 instrument. Users should understand general computer and Microsoft Windows terminology, and be familiar with standard laboratory practices. The intended users of the SECTOR S 600 are those conducting research in the life sciences.

This manual describes how to operate the SECTOR S 600 and acquire data using SECTOR MULTI-ARRAY and MULTI-SPOT plates. The analysis of this data is treated in a separate manual: DISCOVERY WORKBENCH® User's Guide.

# <span id="page-6-2"></span>1.2 How to Use This Manual

This manual is organized by chapters containing main topics and subsections. Use the hyperlinked Table of Contents to find topics of interest quickly. The List of Figures and List of Tables hyperlink to the images and tables that enhance understanding of written information in this manual. The Appendix contains supplemental information on troubleshooting, instrument specifications, safety symbols, regulatory information, and labels.

**Tips** 

Symbol

Tips provide extra information or details that help users perform functions more efficiently.

#### **Notes**

Notes provide supplemental information on the proper use of the SECTOR S 600 and its software.

# <span id="page-7-0"></span>1.3 Warnings and Caution Symbols

#### WARNING

General warnings advise operators of potential hazards and highlight the procedures or information necessary to avoid personal injury during use of the SECTOR S 600.

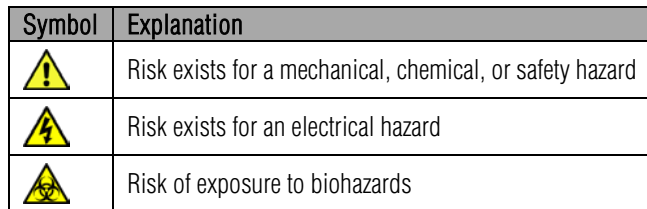

#### **CAUTION**

A caution note highlights procedures or information necessary to avoid damage to equipment, corruption of software, loss of data, or invalid test results.

CAUTION: Carefully read and understand all information in this document. Failure to read, understand, and follow the instructions in this publication may result in damage to the product, injury to operating personnel or poor instrument performance

# 1.4 Formatting Information

<span id="page-7-1"></span>This guide uses the following formatting conventions:

- $\triangleright$  Internal hyperlinks are formatted bold/gray. Click to jump instantly to the referenced section or figure.
- $\triangleright$  External hyperlinks are formatted  $\mu$ derlined/blue. Click to create an email message or open an external web page.
- $\triangleright$  Clickstreams are indicated with arrows and always start with a top-level menu item: Select Tools  $\rightarrow$  Plate Data History.
- Information to be entered by the user is shown in italics: Enter *Administrator*
- $\triangleright$  When referring to a term as it appears in the software, we capitalize it exactly as it is capitalized on-screen: Select Read from Bar Code from the Plate Type menu.

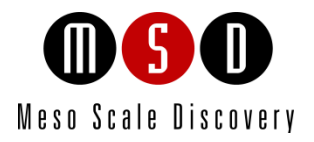

# [Safety Information](#page-9-0)

# <span id="page-9-0"></span>2 Safety Information

# <span id="page-9-1"></span>2.1 Regulatory and Safety Certifications

The SECTOR S 600 has been tested to comply with applicable regulatory standards; it carries the cSGSus mark and is CE marked.

Regarding EN 61326-1: 2013 Electrical Equipment for Measurement, Control, and Laboratory Use – EMC Requirements:

• The SECTOR S 600 instrument is designed for operation in a controlled electromagnetic environment. Transmitters of RF energy such as mobile (cellular) telephones should not be used in close proximity.

Regarding FCC Rules, Part 15, Subpart B, a Class A digital device:

• This equipment has been tested and found to comply with the limits for a Class A digital device, pursuant to Part 15 of FCC rules. These limits are designed to provide reasonable protection against harmful interference when the equipment is operated in a commercial environment. The equipment generates, uses, and can radiate radio frequency energy and, if not installed and used in accordance with the instruction manual, may cause interference in which case the user will be required to correct the interference at his own expense.

Regarding Industry Canada Interference-Causing Equipment Standard:

- This Class A digital apparatus complies with CAN ICES-001(A).
- Cet appareil numérique de la Classe A est conforme à la norme NMB-001(A) du Canada.

<span id="page-9-2"></span>Contact MSD [Scientific Support](#page-56-3) with inquiries about the regulatory compliance of MSD instrumentation.

### 2.1.1 WEEE Compliance

The MESO SECTOR S 600 was placed on the market after 2005 in compliance with European Union (EU) directive 2012/19/EU, the Waste Electrical and Electronic Equipment (WEEE) Directive.

For all inquiries regarding recycling of shipping materials and instrument disposal, contact MS[D Instrument Service.](#page-56-4)

### <span id="page-10-0"></span>2.1.2 Hazardous Substances

In accordance with People's Republic of China Order No. 32 of the Ministry of Industry and Information Technology (Management Methods for the Restriction of the Use of Hazardous Substances in Electrical and Electronic Products), MSD has designated an environmental protection use period of 50 years for the MESO SECTOR S 600 instrument when used under normal operating conditions. [Table 2:1](#page-10-2) indicates parts containing hazardous substances.

<span id="page-10-2"></span>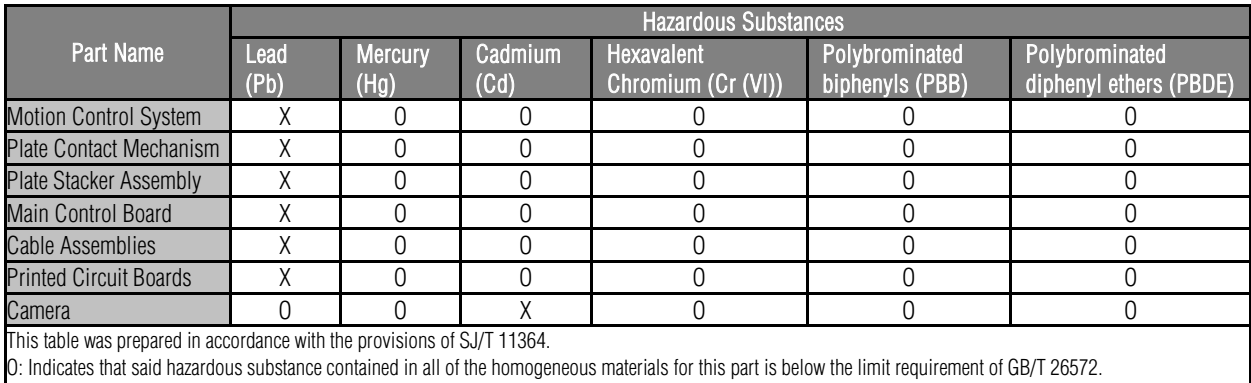

#### Table 2:1 Hazardous Substances

<span id="page-10-1"></span>X: Indicates that said hazardous substance contained in at least one of the homogeneous materials used for this part is above the limit requirement of GB/T 26572.

# 2.2 Symbols and Labels

[Table 2:2](#page-10-3) defines the symbols found in this manual, on the instrument, and on the instrument labels.

#### Table 2:2 Symbols and labels

<span id="page-10-3"></span>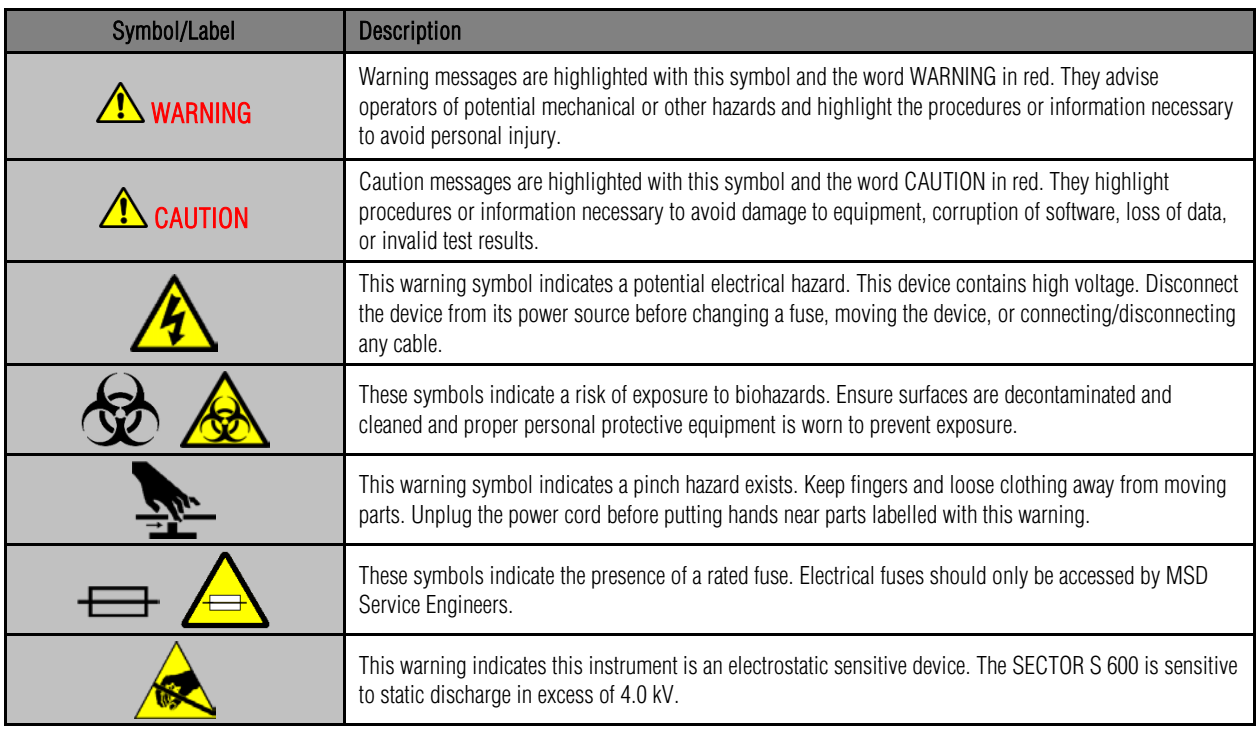

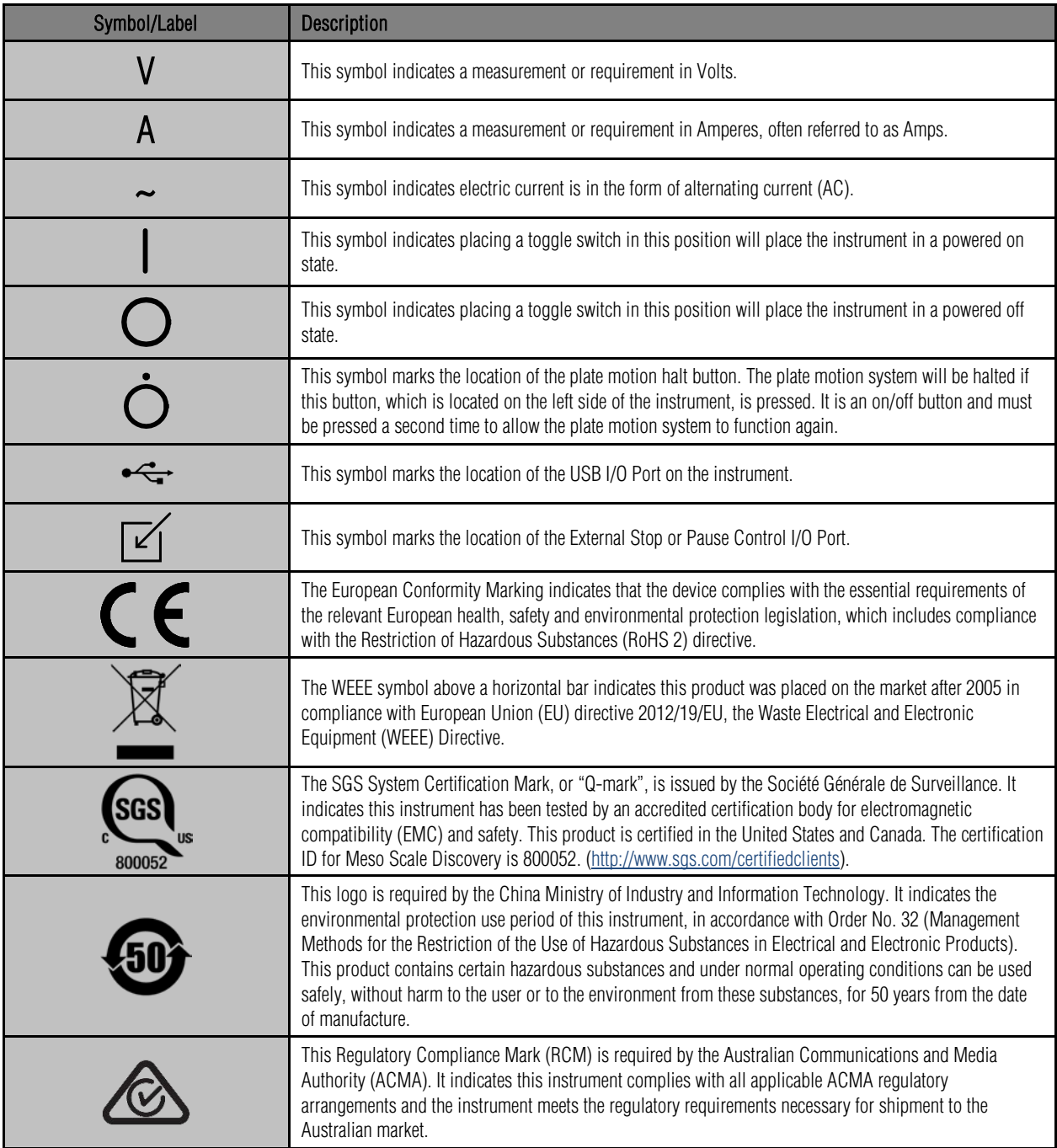

# <span id="page-12-0"></span>2.3 General Operation

Once initialized, the SECTOR S 600 instrument enters standby mode and maintains the CCD camera at its set temperature. The instrument is ready to read plates at any time. The SECTOR S 600 is designed to run indefinitely in standby mode.

**TO** WARNING: The instrument must be operated with all covers in place. If the unit is operated in any manner not specified in this manual, the protection provided by the equipment may be impaired.

CAUTION: Additional USB devices should not be connected to the SECTOR S 600's computer system or used while plates are being read.

CAUTION: Changes to the computer clock can cause a system error if the changes are made during a plate read. A system error may also occur if a plate is being read when the time is automatically changed from standard to daylight savings time or vice versa.

NOTE: The SECTOR S 600 should be operated in a dust-free environment with an ambient temperature between 20 $^{\circ}$ C and 26 $^{\circ}$ C, and humidity levels between 10% and 80% (non-condensing). Environments or locations with high levels of vibration should be avoided. See Section [8.2.3 Environmental Specifications](#page-53-3) for complete environmental specifications.

CAUTION: Keep the SECTOR S 600 away from direct sources of heat or cold and direct sunlight. Ensure that the rear cooling vents and the CCD camera tower cooling vents on the SECTOR S 600 are not blocked.

 $\sqrt{\phantom{a}}\phantom{a}$  CAUTION: Do not place any objects, materials, or liquid containers on top of the SECTOR S 600.

CAUTION: Falling objects or splashing liquids, including chemically reactive or infectious reagents, can cause damage to the instrumentation or cause injuries. Avoid handling or storing infectious or radioactive materials near the SECTOR S 600.

# <span id="page-12-1"></span>2.4 Hazards

This section contains notices and warnings of hazards and should be read carefully. Before working with the SECTOR S 600, become familiar with all safety precautions and regulations concerning the handling of materials and the instrument's electrical and mechanical components. Operating this device in a manner not specified by this manual may impair the electrical and thermal protection provided by the equipment.

As with most laboratory instruments, the SECTOR S 600 presents certain hazards for users. There are five key types of hazards:

- **Flectrical**
- Chemical and biological
- Mechanical
- **ESD** sensitivity
- Electromagnetic interference and susceptibility

#### Figure 2:1 SECTOR S 600 electrical hazards.

<span id="page-13-1"></span>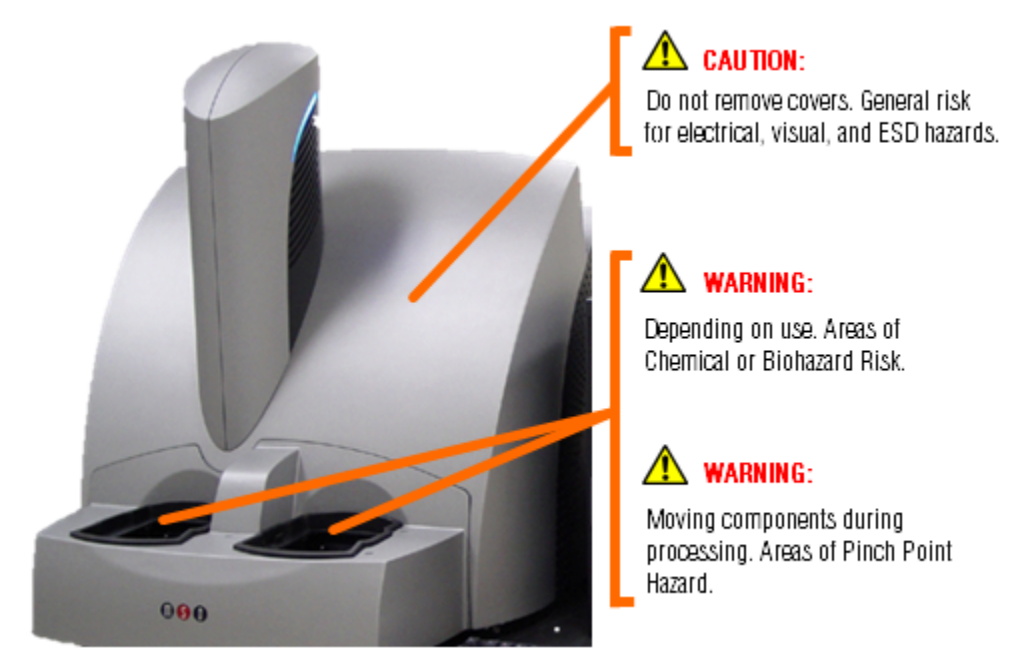

### <span id="page-13-0"></span>2.4.1 Electrical

The SECTOR S 600 has been designed and tested for compliance with appropriate electrical safety standards.

WARNING: The SECTOR S 600 contains AC voltages. DO NOT ATTEMPT TO SERVICE OR REPAIR THE SECTOR S 600. Please contact MSD [Instrument Service](#page-56-3) for all service and repair, including electrical problems.

When the power switch is in the off position, all internal electrical circuits are disconnected from both the live and neutral lines of the electrical power source.

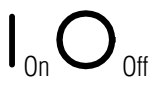

WARNING: For best performance, remove any sample or reagent spillage from the instrument. For safety, the operator should power down the instrument and disconnect the SECTOR S 600 power cord prior to cleaning near moving parts. For significant spills or liquid intrusion into the instrument enclosure (e.g., resulting from a fire protection water sprinkler), contact MSD [Instrument Service.](#page-56-3)

WARNING: The SECTOR S 600 has not been tested regarding intrinsic safety. Accordingly, the SECTOR S 600 must not be operated in hazardous (classified) atmospheres as defined by the National Fire Protection Association and the National Electric Code or other applicable local regulations.

**43 WARNING:** Although the SECTOR S 600 is shielded and grounded, laboratory personnel should never remove any instrument covers that would expose electrical circuits. Only authorized MSD Service personnel should perform repairs to the interior of the SECTOR S 600.

NOTE: We *strongly* recommend that users of laboratory instruments (such as the SECTOR S 600) follow the Clinical and Laboratory Standards Institute (CLSI) document entitled GP17-A3, Clinical Laboratory Safety; Approved Guideline – Third Edition, Section 8.2, Electrical Equipment.

CAUTION: Do not use a two-prong plug or extension cord to connect primary power to the SECTOR S 600. Use of a twoprong adapter disconnects utility ground, creating a shock hazard. Always connect the system power cord directly to a three-prong receptacle with a protective earth ground.

WARNING: The instrument must be located in a position where the rear power switch and power input connector are accessible.

CAUTION: Only power supply cables with a 10A or higher current rating can be connected to the external power supply.

### <span id="page-14-0"></span>2.4.2 Chemical and Biological

Users are responsible for taking all necessary precautions against hazards associated with the use of laboratory chemicals. In the course of preparing assay plates to run on the SECTOR S 600, users may work with potent chemicals, such as acids, bases and solvents, and thus be exposed to chemical hazards. This may also be the case when working with cleaning or disinfecting agents and with some reagents used in assays.

Laboratory regulations and good laboratory practices concerning the use of such chemicals should be followed at all times. Product labels, package inserts and product information sheets with specific usage recommendations are provided for all plates and reagents used with the instrument. Contact MS[D Scientific Support t](#page-56-3)o obtain safety data sheets (SDS) for MSD plates and reagents. Use personal protective equipment recommended by your facility when handling any of these reagents.

WARNING: Samples, user reagents, or controls used in assays may be infectious or biohazardous. By working with these materials, users may be exposed to biological hazards. Laboratory regulations concerning the handling of potentially infectious material should be followed at all times.

WARNING: Labels are affixed to the stack tube platforms indicating a potential chemical and biological hazard.

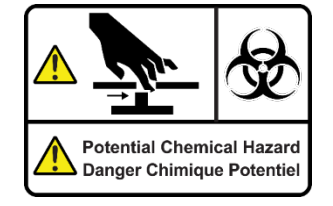

WARNING: Users should avoid breathing reagent fumes or aerosols. Gloves and goggles should be worn when disposing of used plates. If skin comes in contact with reagents, rinse the exposed area with water immediately, and follow appropriate safety protocols as determined by your facility. Dispose of used plates according to federal, state, and local regulations.

WARNING: Wear appropriate personal protective equipment and avoid skin contact and inhalation when handling plates that contain or have been exposed to hazardous reagents.

WARNING: The plate stacker input and output locations are considered susceptible to contamination during normal use. Use of personal protective equipment and good laboratory practices are strongly suggested when working in these areas.

CAUTION: When reading multiple plates in a run, ensure that the stack tube is not overloaded. See Table 3:1 Stack Tube [plate capacities.](#page-22-3)

WARNING: Loading a tall stack of plates could lead to spilling potentially harmful chemical reagents. Use caution when loading the stack tubes.

CAUTION: Not removing the completed plates from the output stack may cause spills if the number of completed plates exceeds the capacity of the output stack.

### <span id="page-15-0"></span>2.4.3 Mechanical

WARNING: The SECTOR S 600 instrument weighs 124 lbs (56 kg). Be careful to use proper technique when lifting it to minimize the risk of injury. Two or more people should lift from beneath the instrument. Please contact MSD [Instrument Service](#page-56-4) before attempting to move the instrument.

WARNING: The halt switch, located on the left side of the instrument, should never be obstructed or restricted from access.

WARNING: The SECTOR S 600 instrument presents potential mechanical hazards. To avoid injury, do not touch any part of the instrument while it is in operation. Do not place fingers in stack tubes or the plate carrier when the instrument is in operation. Labels are affixed to the stack tube platforms indicating a pinch hazard.

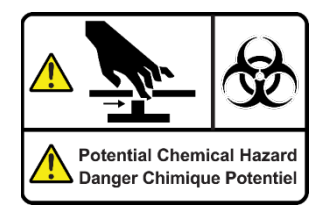

WARNING: When the stack tubes are removed, the plate elevator and doors to the instrument pose a pinch hazard. Do not put hands into these regions while the instrument is powered-up.

CAUTION: When using robotic plate loaders (robots), ensure that there is nothing present that will obstruct robot movement.

WARNING: A stacker cover plate should always be in place when a stack tube or single plate adapter is not present. The stacker cover plate protects users from moving parts and protects the unused stacker area from dust and debris.

WARNING: Moving parts of the SECTOR S 600 can be damaged or become misaligned when exposed to strong mechanical force. As with any mechanical instrument, you should take certain precautions when operating the SECTOR S 600, including:

- Do not wear loose garments or jewelry that could catch in moving mechanisms.
- Operate the instrument with the cover intact.
- Keep hands away from pathways of moving parts during operation.
- Do not attempt electrical or mechanical repairs.
- Do not bump into or lean on the SECTOR S 600, or place any objects on top of it.
- Never operate the instrument unless both stacker ports contain a single plate adapter [\(Figure 3:6\)](#page-24-2), a stack tube (Figure [3:5\)](#page-23-1), or the stacker cover plate [\(Figure 3:6\)](#page-24-2).

### <span id="page-16-0"></span>2.4.4 ESD Sensitivity

The instrument contains sensitive electronics and can be damaged if it is exposed to electrostatic discharges in excess of 4.0 kV. While the instrument complies with electrostatic discharge (ESD) standards for this type of laboratory equipment, MSD recommends standard precautions to minimize ESD. In typical laboratory environments, electrostatic discharge should not be a problem.

#### <span id="page-16-1"></span>2.4.5 Electromagnetic Interference and Susceptibility

This equipment has been tested and found to comply with the limits for a Class A digital device, pursuant to Part 15 of FCC rules. These limits are designed to provide reasonable protection against harmful interference when the equipment is operated in a commercial environment. The equipment generates, uses, and can radiate radio frequency energy and, if not installed and used in accordance with the instruction manual, may cause interference, in which case users will be required to correct the interference at their own expense.

Changes or modifications not expressly approved by MSD may void the warranty. The operator shall use any special accessories provided with the equipment such as the power supply or shielded cables that are necessary for compliance with FCC standards.

**CAUTION:** The SECTOR S 600 instrument has been tested for operation in a controlled electromagnetic environment. Transmitters of RF energy such as mobile (cellular) telephones should not be used in close proximity.

CAUTION: To avoid interference from electrical transients, plug the computer, monitor, and instrument into outlets on the same circuit. If an uninterruptible power supply (UPS) is available, plug the computer, monitor and instrument into the battery backup outlets. Please contact MSD [Scientific Support](#page-56-3) if you have questions or need assistance.

# <span id="page-16-2"></span>2.5 Software and Operating System Compatibility

The Microsoft Windows® Update service can affect the operation of the instrument software. When running, the update application can turn off the database services upon which the instrument relies, causing errors and stopping instrument operation. Updates should not be run during instrument use. Run manually or schedule Windows and other software updates when you are sure that the instrument will not be in use.

Occasionally, Windows Update does not restart the database server after it runs. This will cause the instrument software to run incorrectly. Restarting the computer will restart the database service and restore the instrument to full operation.

The SECTOR S 600 system has not been tested for compatibility with all programs. Installation of additional applications, such as antivirus and security programs, may interfere with function.

 $\sqrt{\phantom{a}}\Delta$  CAUTION: Turn off automatic Windows and application update installation to prevent the system from automatically restarting while a run is in progress.

CAUTION: Installation of additional software on the computer system used to operate the SECTOR S 600 is not supported. Specifically, updating aspects of the operating system or installing any software that changes parameters of the computer environment could interfere with proper operation of the instrument software.

CAUTION: Running screen-savers, automated maintenance software, network-security software, and other software on the SECTOR S 600 computer system could cause conflicts with the operation of the instrument software.

CAUTION: The instrument generates files when running. Virus scanning on the instrument computer can interfere with instrument operation. It is suggested that any virus checking software run on the instrument computer be configured to minimize the scanning of newly generated files while the instrument is operating.

CAUTION: Use of other applications while plates are being read may interfere with system performance. Use of operating system power features that disable USB communication, such as Hibernate or Sleep, will cause the system to stop responding.

# <span id="page-17-0"></span>2.6 Decontamination Prior to Shipping or Servicing

The SECTOR S 600 instrument may have been used to analyze infectious materials or used in an environment where infectious materials were handled. For the protection of future users and service personnel, please follow site safety procedures and the directions of the site safety officer to disinfect the SECTOR S 600 instrument. If shipping to MSD, contact MSD [Instrument Service](#page-56-4) to determine the level of decontamination required.

WARNING: Follow site safety procedures and the directions of the site safety officer to determine decontamination requirements for the imager before shipping or service.

WARNING: Prior authorization must be obtained before the instrument and/or its accessories are shipped to MSD. Authorization is contingent upon completion of the MSD Instrument Decontamination Certification Form and issuance of a Returned Merchandise Authorization (RMA) number by MSD [Instrument Service.](#page-56-4)

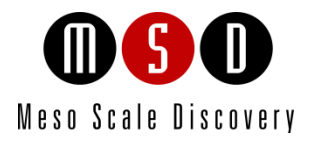

3

# System Description

# <span id="page-19-0"></span>3 System Description

# <span id="page-19-1"></span>3.1 Intended Use

The SECTOR S 600 is for Research Use Only. The instrument is not for use in diagnostic procedures.

# <span id="page-19-2"></span>3.2 Specifications Overview

The SECTOR S 600 offers high sensitivity and six logs of dynamic range. The SECTOR S 600 instrument reads plates at a rate of approximately 70 seconds per plate. The DISCOVERY WORKBENCH software provides the capability to interact with a third party external robotic controller.

# <span id="page-19-3"></span>3.3 Plate Compatibility

The SECTOR S 600 is compatible with 96- and 384-well single-spot and MULTI-SPOT SECTOR plates (4-, 7-, and 10-spot plates). MSD plates are designed to be read only once and may not be reused.

# <span id="page-19-4"></span>3.4 System Components

A standard SECTOR S 600 system consists of the following [\(Figure 3:1\):](#page-20-1)

- SECTOR S 600 instrument
- Microsoft Windows-compatible computer workstation
- MSD DISCOVERY WORKBENCH software
- MESO SECTOR Demonstration Plate
- Instrument Cables: AC power and USB
- Uninterruptible power supply (UPS)
- SECTOR S 600 Instrument Manual (supplied electronically on desktop)
- DISCOVERY WORKBENCH User Guide (supplied electronically on desktop)

#### Figure 3:1 SECTOR S 600 system

<span id="page-20-1"></span>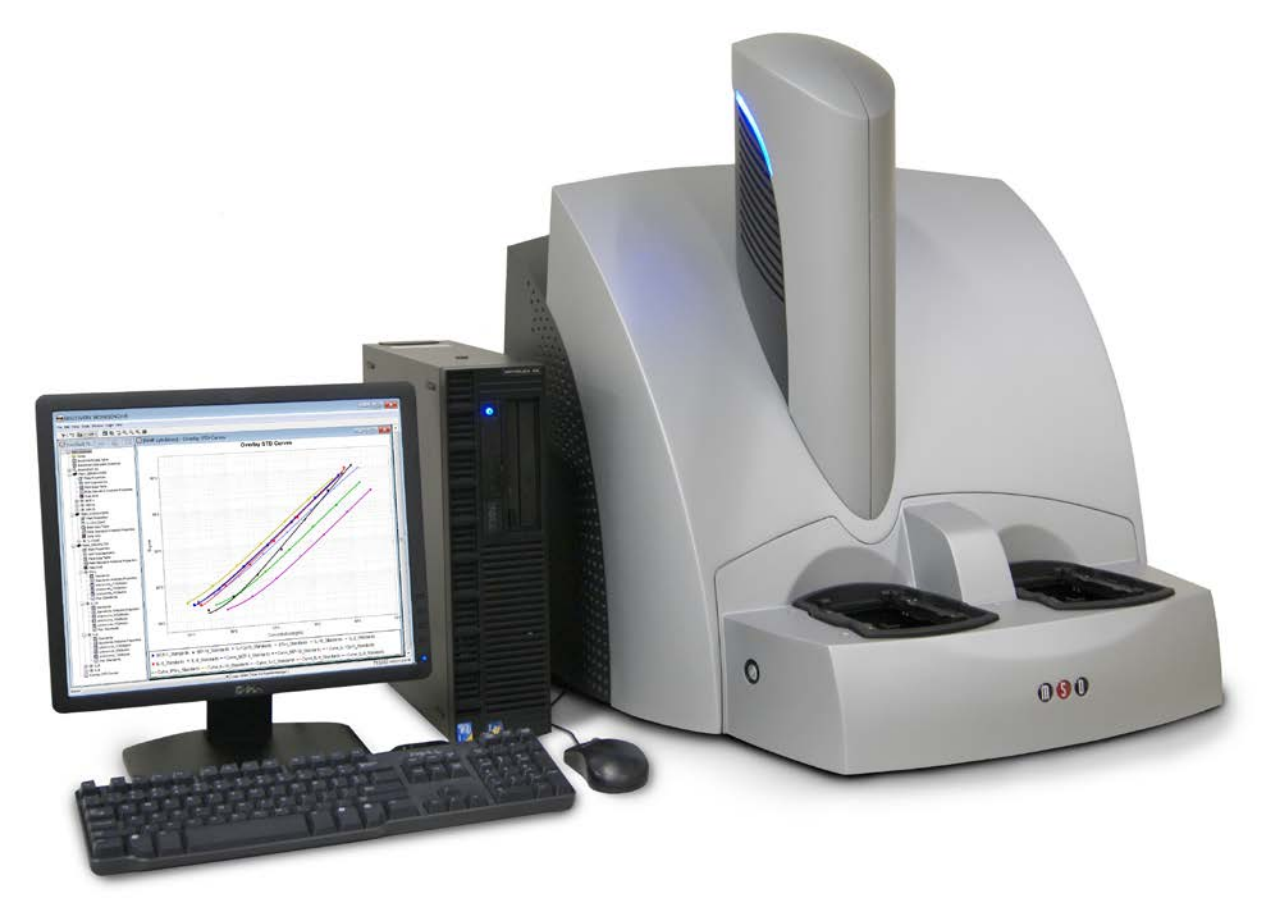

# <span id="page-20-0"></span>3.5 The SECTOR S 600 Instrument

The main components of the SECTOR S 600 include [\(Figure 3:2\)](#page-21-3):

- CCD camera and telecentric lens
- Motion control system
- Plate barcode readers (short and long side)
- Integrated MULTI-ARRAY plate input/output stack
- MULTI-ARRAY plate Stack Tubes (2, standard capacity, not shown)
- Single Plate Adapter (1, not shown)
- One Stacker Cover Plate (1, not shown)
- Instrument status LEDs
- Power switch and I/O panel (not shown)
- Motion Halt button (on some configurations)

Additional stack tubes, single plate adapters, and stacker cover plates may be purchased from MSD.

<span id="page-21-3"></span>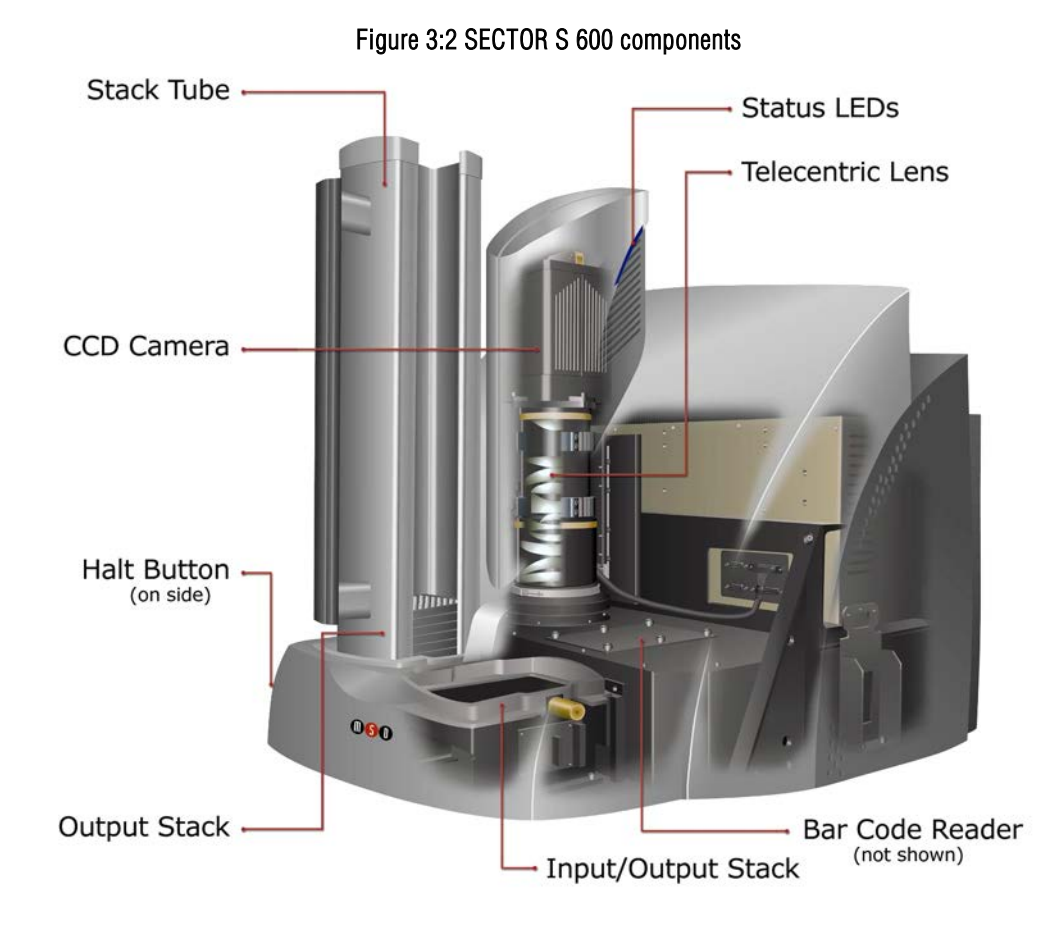

### <span id="page-21-0"></span>3.5.1 CCD Camera and Telecentric Lens

The SECTOR S 600 uses a sensitive, high-resolution CCD camera and lens system to detect light emitted from MULTI-ARRAY plates. The instrument reads plates using 6 sectors or segments, yielding higher throughput than comparable single-well detection systems.

Once the instrument is turned on and the software is started, it takes approximately 45 to 60 minutes for the CCD chip to reach and stabilize at its normal operating temperature of -35 ±1°C. The telecentric lens of the SECTOR S 600 provides high efficiency and uniform collection of light from MULTI-ARRAY plates.

### <span id="page-21-1"></span>3.5.2 Motion Control System

The SECTOR S 600 uses a precision mechanism for transporting MULTI-ARRAY plates from the input stacker, into the CCD camera's viewing area, and back to either the input or output stacker, depending on selections in the DISCOVERY WORKBENCH Software. (See Sectio[n 6 Using the SECTOR S 600\)](#page-43-0) for more information on reading a plate.)

### <span id="page-21-2"></span>3.5.3 Plate Barcode Readers

The SECTOR S 600 instrument's two barcode readers read the barcode(s) on the MULTI-ARRAY plates. The MULTI-ARRAY plates come with an MSD barcode label that uniquely identifies the plate and allows the SECTOR S 600 to detect the type of plate being run.

If desired, the user may apply a custom barcode label either on the same side of the plate as the MSD barcode or on one of the short sides of the plate. The custom barcode label should be applied at the same height as the MSD barcode label. The custom barcode must be of one of the following formats: Code 39 or Code 128.

<span id="page-22-2"></span>To enable custom barcodes, when the SECTOR S 600 reader window is open, go to Tools  $\rightarrow$  Instrument Configuration. Select Enable Long-side Custom Bar Code Reader and/or Enable Short-side Custom Bar Code Reader.

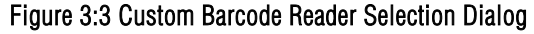

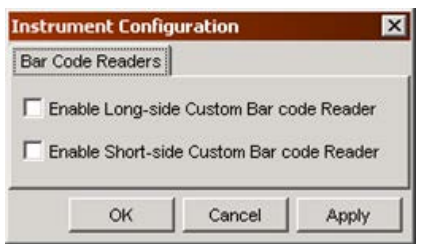

Please contact MS[D Scientific Support f](#page-56-3)or additional information regarding the use of custom barcodes on MSD MULTI-ARRAY plates.

### <span id="page-22-0"></span>3.5.4 MULTI-ARRAY Plate Input/Output Stacker

SECTOR S 600 includes an integrated mechanism to manipulate multiple MULTI-ARRAY plates arranged vertically (referred to as the "stacker"). The stacker will automatically pull plates from the input (right) side and eject them into the output (left) side. The stacker may be used with two single plate adapters or two stack tubes or one of each. Stacker cover plates or single plate adapters containing an empty plate should be used over the stacker interface plates whenever the machine is not in use.

When running single plates, the input (right) stacker interface plate can act as both input and output ports. For safety, place a stacker cover plate over the left stacker interface plate when not in use.

WARNING: The stacker contains components that may move at any time. Users of the SECTOR S 600 should never place their fingers into the stacker for any reason unless the instrument is powered off.

#### <span id="page-22-1"></span>3.5.5 Stack Tubes

<span id="page-22-3"></span>Stack Tubes allow the semi-automated processing of multiple plates in sequence. MSD offers standard-capacity (standard) and high capacity (extended) stack tubes [\(Table 3:1\)](#page-22-3) for the SECTOR S 600. When using stack tubes, ensure that the single plate adapter has been removed and the stack tube is fully seated on the stacker interface plate [\(Figure 3:4\)](#page-23-0). The standard tubes are provided with the SECTOR S 600, and both standard and extended tubes are separately available for purchase [\(Figure 3:5\)](#page-23-1).

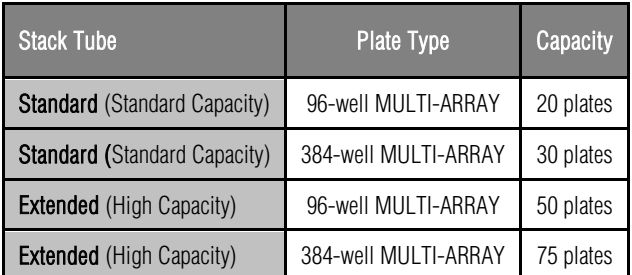

#### Table 3:1 Stack tube plate capacities

<span id="page-23-0"></span>Figure 3:4 Input (right) stacker interface plate

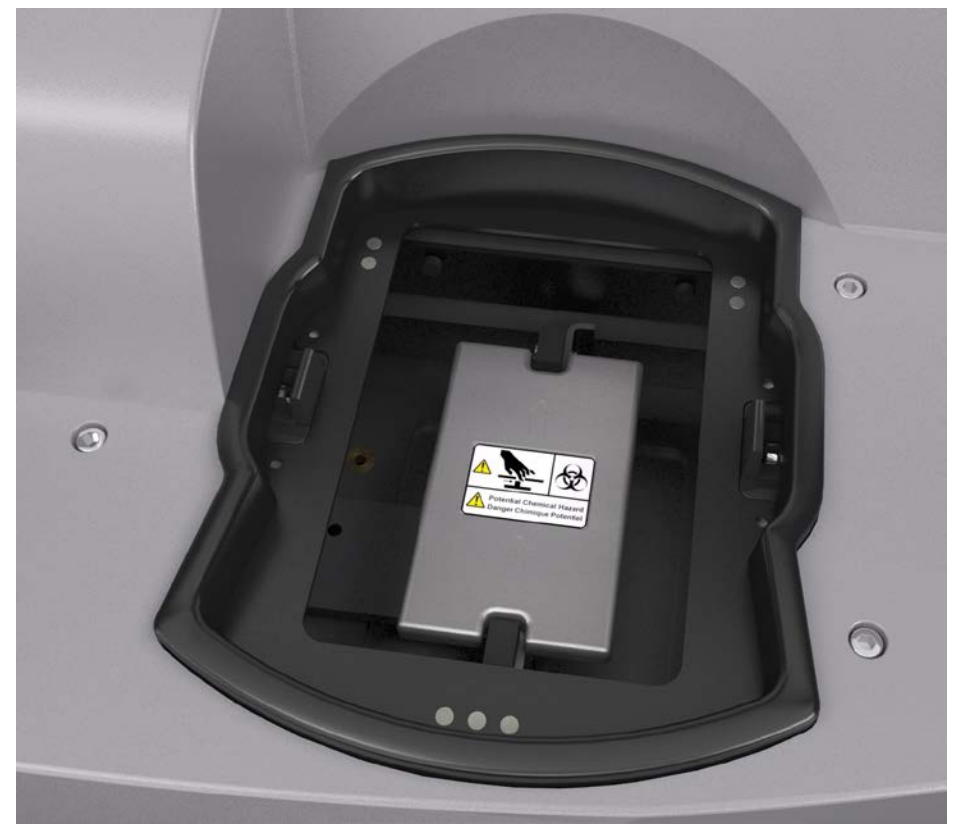

<span id="page-23-1"></span>Figure 3:5 Fully loaded standard and high capacity stack tubes

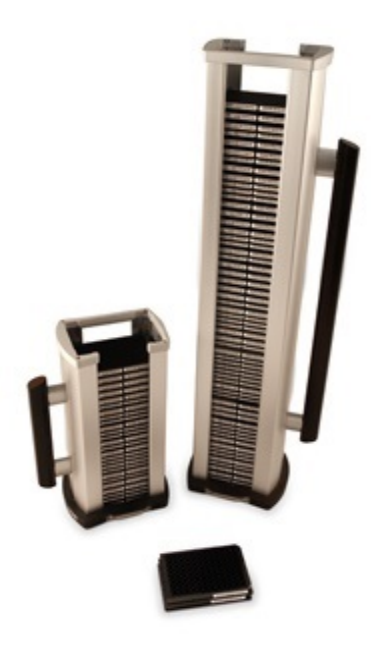

### <span id="page-24-0"></span>3.5.6 Single Plate Adapter

The SECTOR S 600 has the ability to read single plates placed manually into a single plate adapter. When inserting the single plate adapter into the stacker, ensure that the adapter is fully seated on the stacker interface plate. [Figure 3:6](#page-24-2) (right side of image) shows a single plate properly loaded in the single plate adapter. The single plate adapter also allows use of the instrument with laboratory robotic systems.

#### <span id="page-24-1"></span>3.5.7 Stacker Cover Plate

The stacker cover plate [\(Figure 3:6](#page-24-2) left side of image) is used to cover the output (left) stacker interface when the machine is set to return single plates to the input side.

<span id="page-24-2"></span>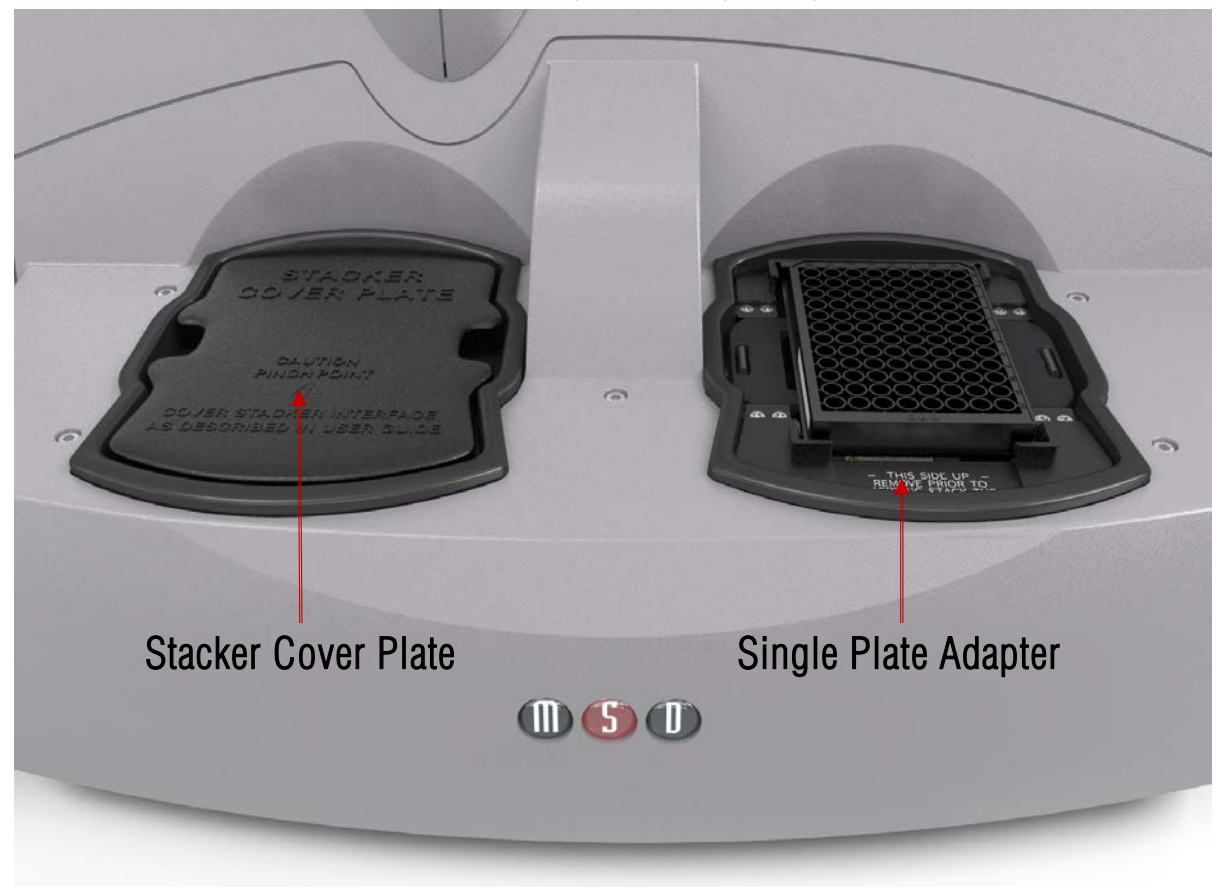

Figure 3:6 SECTOR plate in single plate adapter

WARNING: A stacker cover plate should always be in place when a stack tube or single plate adapter is not present. The stacker cover plate protects users from moving parts and protects the unused stacker area from dust and debris.

### <span id="page-25-0"></span>3.5.8 Status LEDs

The status LEDs built into the camera tower indicate the current operational mode of the SECTOR S 600 [\(Figure 3:7\)](#page-25-1).

- Steady blue: Instrument is in standby mode
- Blinking blue: Instrument is currently reading a plate
- <span id="page-25-1"></span>• Steady red: Instrument is in fault mode or is waiting for the addition of plates

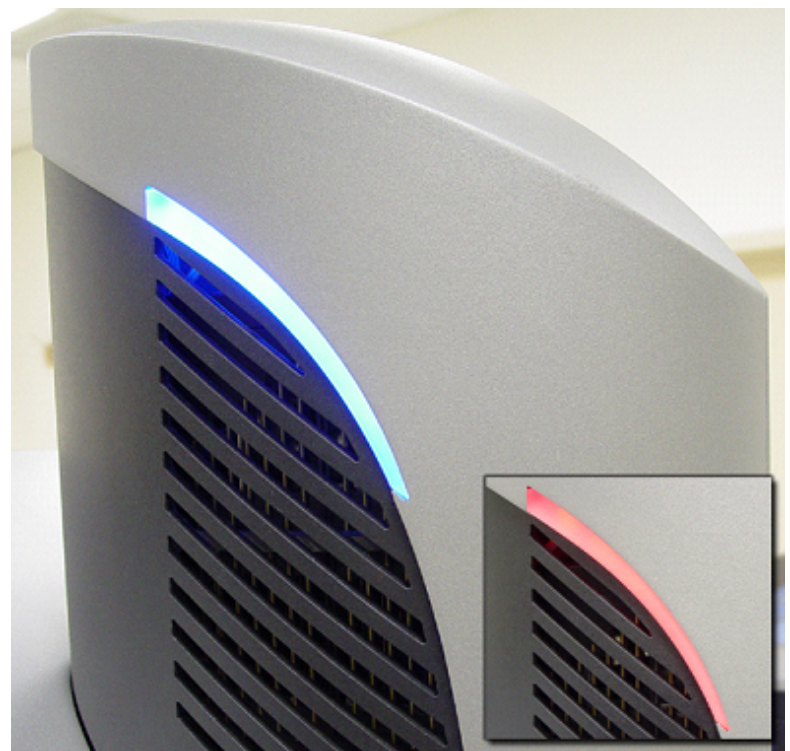

### Figure 3:7 SECTOR S 600 status LEDs

### <span id="page-26-0"></span>3.5.9 Power Switch and Input/Output (I/O) Panel

The I/O panel of the SECTOR S 600, located on the rear right side of the SECTOR S 600, includes the instrument's power switch, fuse drawer, and connectors for power, USB and robotic halt activation cables [\(Figure 3:8\)](#page-26-1).

The instrument can be powered-on and off via the power switch. Typically, the instrument should be left powered-on to maintain camera temperature.

NOTE: Only use the communications cables supplied with the SECTOR S 600. Use of cables other than those supplied may degrade instrument performance.

<span id="page-26-1"></span>A halt connector is present in order to add an external switch that will de-energize the motion control system. The SECTOR S 600 connector receptacle is Hirose Electric Co Ltd HRS, Part #SR30-10R-4S. The mating connector is Hirose Part #SR30-10PE-4P, SR30- 10PM-4P, or SR30-10PQ-4P.

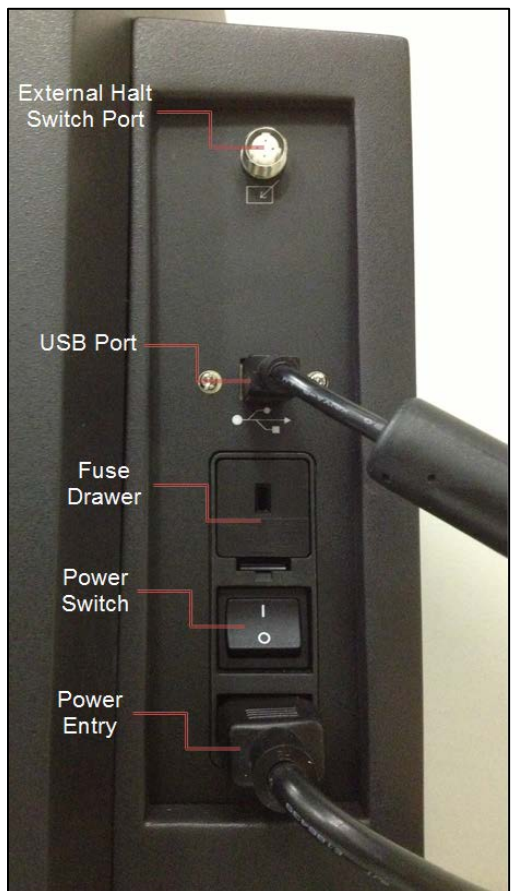

#### Figure 3:8 Power switch and I/O panel.

## <span id="page-27-0"></span>3.5.10 Halt Button (on some configurations)

The halt button [\(Figure 3:9\)](#page-27-1) is mounted on the front left side of the SECTOR S 600. This switch is on/off. If it is pressed for any reason, all motion will halt. It must be pressed again before the motion system and software will function. This button immediately de-energizes the main motion control components in the instrument. However, the remaining electronic components of the instrument remain powered and still pose a shock hazard.

WARNING: The halt switch should never be obstructed or restricted from access.

<span id="page-27-1"></span>The halt function can also be accessed through the rear I/O panel to enable external safety devices to halt the motion of the SECTOR S 600. Please contact MSD [Scientific Support](#page-56-3) for more information on this feature.

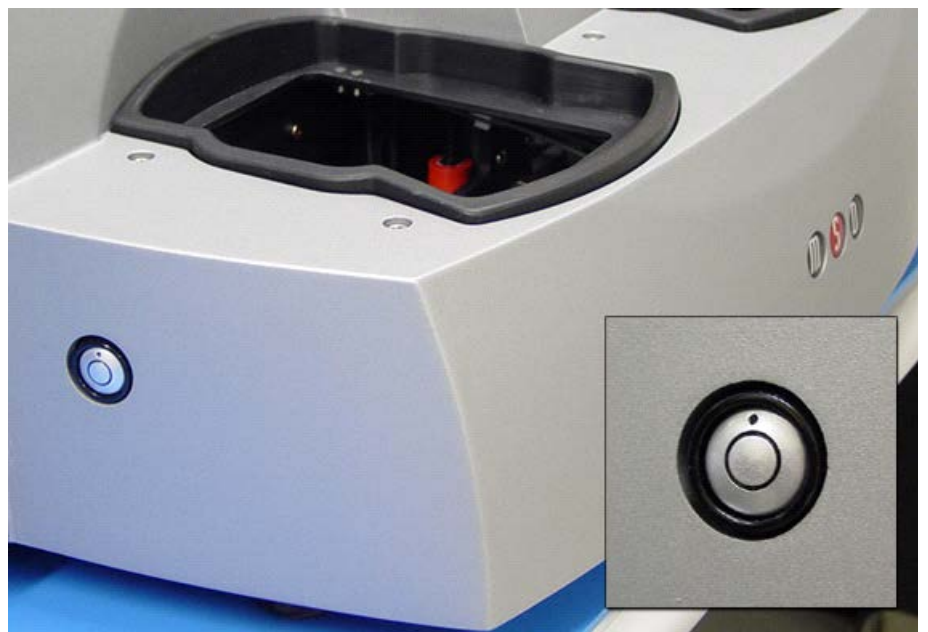

#### Figure 3:9 SECTOR S 600 halt button (on some configurations)

# <span id="page-28-0"></span>3.6 Microsoft Windows-Compatible Workstations

Computer workstations are configured by MSD for use with the SECTOR S 600 and come preloaded with MSD DISCOVERY WORKBENCH application software (see Sectio[n 3.7 MSD DISCOVERY WORKBENCH Software\)](#page-28-1). The workstation includes a personal computer, display, keyboard, and mouse. The instrument computer and its software are an integral part of the system, configured at the manufacturer, and should only be modified by an MSD Service Engineer.

<span id="page-28-2"></span>I/O connections on the associated computer workstation are shown in [Figure 3:10.](#page-28-2)

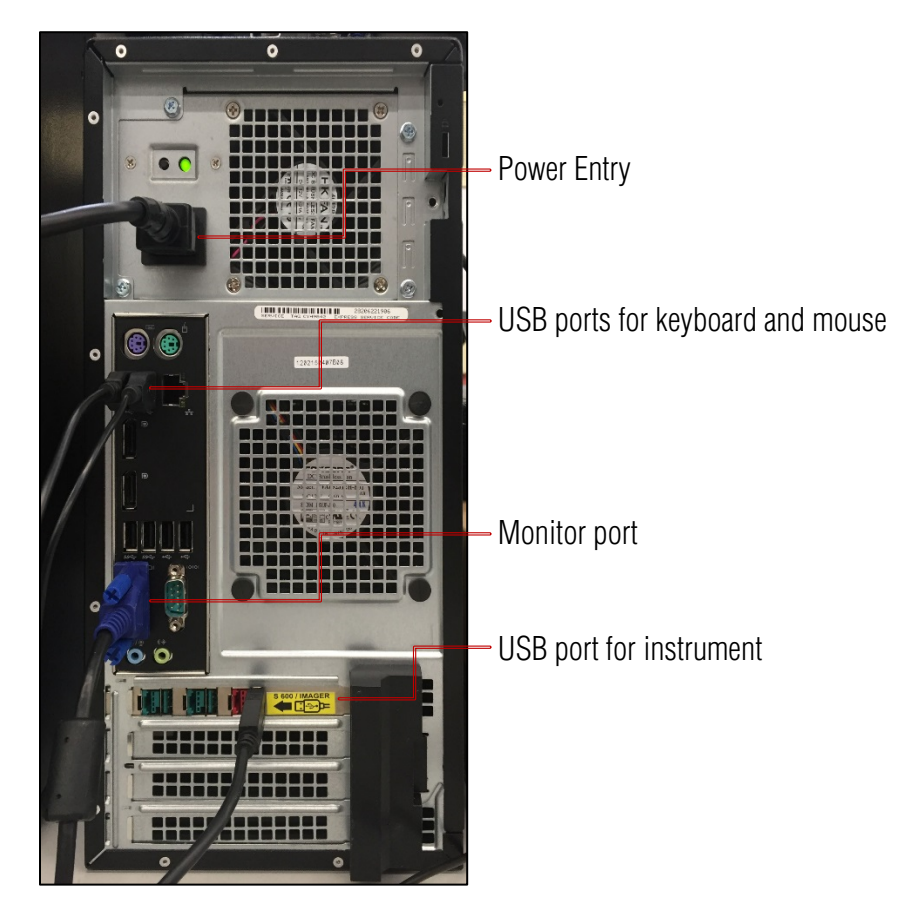

#### Figure 3:10 Cable attachment locations for SECTOR S 600

# <span id="page-28-1"></span>3.7 MSD DISCOVERY WORKBENCH Software

DISCOVERY WORKBENCH is a Windows application that supports the operation of the SECTOR S 600 instrument, stores both current and historical plate data, and analyzes and presents results. The application has several components: instrument modules, a secure database (the Plate Data History), kit layouts, data integrity features, and data analysis functions. Please refer to the DISCOVERY WORKBENCH User's Guide for additional information.

# <span id="page-29-0"></span>3.8 Operational Modes

The SECTOR S 600 can be configured as a stand-alone workstation or integrated into robotic systems using the single plate adapter provided. The single plate adapter replaces the input stack tube and can serve as the load/unload location when using a robot for loading plates or when loading a single plate manually.

SECTOR S 600 has four operational modes:

- The two-stack, stand-alone workstation mode uses input and output stack tubes for loading and unloading.
- The one-position, single plate handling mode uses the single plate adapter in the input side for both loading and unloading single plates. The plate can be loaded either manually or by robotic plate handling equipment. In this mode, the stacker cover plate should be placed over the left stacker interface for safety [\(Figure 3:6\)](#page-24-2).
- The two-position, single plate handling mode uses a single plate adapter on the input side for loading, and a second single plate adapter (if purchased) or stack tube on the output side for unloading.
- The single-plate loading and stack-unloading mode uses the single plate adapter on the input side for loading and a stack tube on the output side for unloading.

See Sectio[n 6.3 Robotics Integration](#page-45-1) for general information on robotic operational modes.

# <span id="page-29-1"></span>3.9 Image Readout

<span id="page-29-2"></span>The SECTOR S 600 uses a CCD camera to obtain images of the plate during detection. One advantage of imaging detection is that the time required to read a plate is independent of the format of the plate (i.e., it is independent of the number of wells/plate or spots/well). SECTOR S 600 reads plates in sectors to improve sensitivity and optical detection efficiency. The instrument reads plates in 6 sectors at a rate of approximately 70 seconds per plate [\(Figure 3:11\)](#page-29-2).

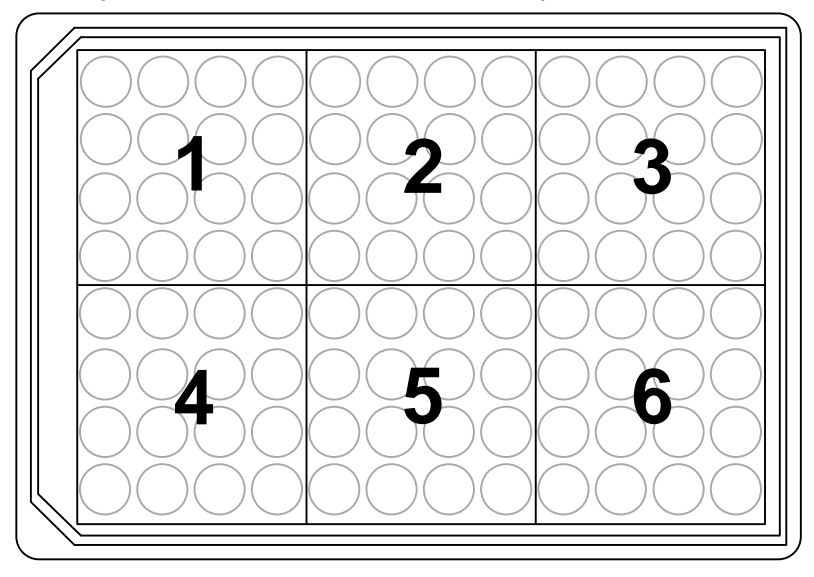

#### Figure 3:11 The SECTOR S 600 reads 96-well plates in six sectors

# <span id="page-30-0"></span>3.10 MESO SECTOR Demonstration Plate

<span id="page-30-1"></span>Each SECTOR S 600 instrument is shipped with one demonstration plate. This demonstration plate verifies operation of the system and can be used for operational qualification (OQ). It does not verify performance qualification (PQ) and is not meant to be used for calibration purposes. It should be used to verify the function of the SECTOR S 600 without the need for liquid reagents. The demonstration plate consists of an electronic circuit board housed in a plastic carrier in the shape of a standard plate. The circuit board for the SECTOR S 600 has six separate sectors, simulating the structure of MSD MULTI-ARRAY plates [\(Figure 3:12\)](#page-30-1) as read by the SECTOR S 600.

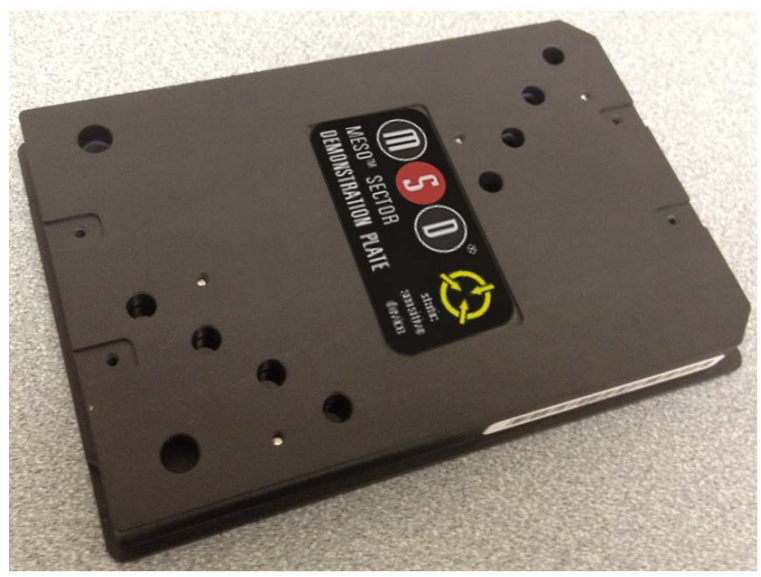

#### Figure 3:12 MESO SECTOR Demonstration Plate

For the SECTOR S 600, sectors 3 and 4 [\(Figure 3:11\)](#page-29-2) of the demonstration plate have LEDs that test the CCD camera in the instrument. The remaining four sectors of the plate contain known electronic components for testing the electrical functioning of the instrument across its range of operation. The demonstration plate can be used without any chemical reagents, either to check instrument function at the start of each day or as a tool for demonstrating the instrument and software to new users.

Store the demonstration plate in its custom case when not in use, and keep the demonstration plate clean and free of dust and debris.

<span id="page-31-1"></span>To use, place the demonstration plate in the single plate adapter with the chamfered corners of the plate facing into the instrument [\(Figure 3:13\)](#page-31-1). This orientation ensures that the bar code reader can automatically read the bar code label. See Sectio[n 5 Quick Start](#page-35-0)  for more details.

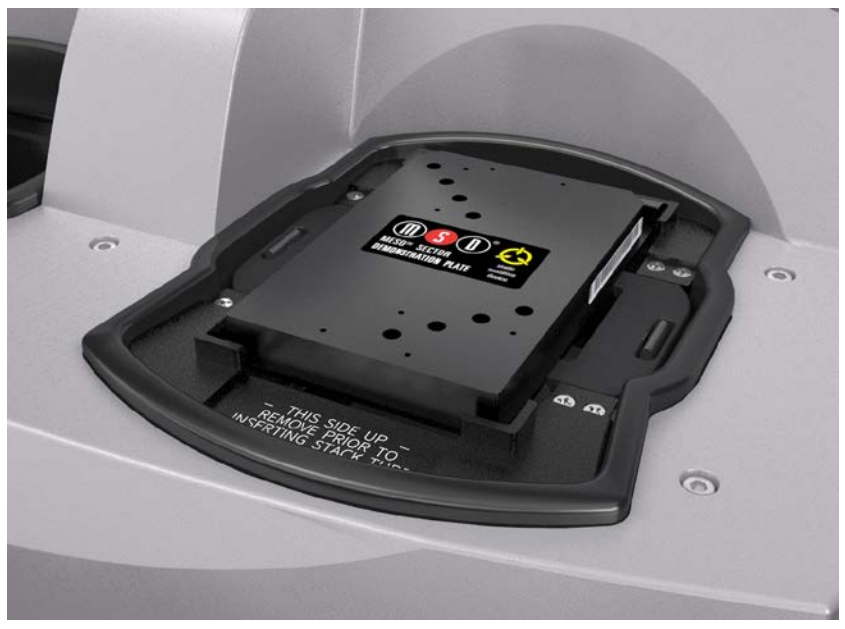

#### Figure 3:13 Loading a demonstration plate

# <span id="page-31-0"></span>3.11 Uninterruptible Power Supply

The SECTOR S 600 should be operated with an uninterruptible power supply (UPS) to ensure the integrity of data in the event of power line transients.

The UPS required will depend on the standard operating voltage at your laboratory's location. Please ensure that the proper UPS is employed for the power conditions in your country and local area.

CAUTION: To avoid interference from voltage transients, the computer and instrument should be powered by the same electrical circuit. This can be accomplished by plugging the computer and the instrument into the battery backup outlets on the uninterruptible power supply (UPS) supplied with the instrument. Please contact MSD [Scientific Support](#page-56-5) if you have questions or need assistance.

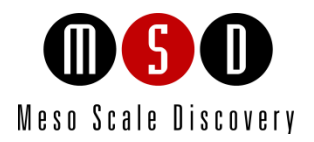

4

# Installation

# <span id="page-33-0"></span>4 Installation

A qualified MSD Service Engineer must install and configure the SECTOR S 600 before use. Installation includes setup, connection of the instrument to its computer system, and verification that the instrument is functioning properly. Only the computer provided with the instrument and configured by an MSD Service Engineer should be used to operate the SECTOR S 600.

CAUTION: Installation of additional software on the computer system used to operate the SECTOR S 600 is not supported. Specifically, updating aspects of the operating system or installing any software that changes parameters of the computer environment could interfere with proper operation of the instrument software.

CAUTION: Running screen-savers, maintenance software, network-security software, and possibly other software on the SECTOR S 600 computer could cause conflicts with the operation of the instrument software.

CAUTION: Use of other applications while plates are being read may interfere with system performance. Use of operating system power features that disable USB communication, such as Hibernate or Sleep, will cause the system to stop responding.

WARNING: The instrument must be located in a position where the rear power switch and power input connector are accessible.

 $\sqrt{\phantom{a}}\phantom{a}$  CAUTION: Only mains power supply cords with a 10A or higher current rating can be used.

MSD [Instrument Service](#page-56-4) should be consulted prior to moving the instrument.

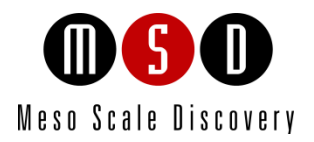

5

# Quick Start

# <span id="page-35-0"></span>5 Quick Start

This chapter will guide you through running the MESO SECTOR demonstration plate and verifying that the instrument acquires data and functions properly. Running the MESO SECTOR demonstration plate at the start of each day may be part of standard operation.

The SECTOR S 600 has a cooled CCD camera that needs to be brought to operating temperature before plates are read. To initiate the cooling process, the SECTOR S 600 must be turned on, the MSD DISCOVERY WORKBENCH software must be started, and the SECTOR S 600 Tools must be running (see steps 1–4 below). Simply turning on the instrument will *not* initiate CCD camera cooling. If the instrument has been off, allow at least 45 to 60 minutes for the CCD camera to cool when restarting. Operating temperature of -35  $\pm$ 1°C must be reached before the DISCOVERY WORKBENCH software will allow the processing of any plates.

The Status window displays the temperature of the CCD camera while it is cooling [\(Figure 5:1\)](#page-35-1). Once the CCD camera has reached its operating temperature, the temperature indicator will disappear, indicating that the instrument is ready for use. (The status window is accessible by selecting Tools from the menu bar in the DISCOVERY WORKBENCH software.)

<span id="page-35-1"></span>NOTE: If the SECTOR S 600 has been idle, but has not been shut down (i.e., is in standby mode), then the CCD camera will already be at the proper temperature, and users may skip to Section [5.2 Setup.](#page-37-0)

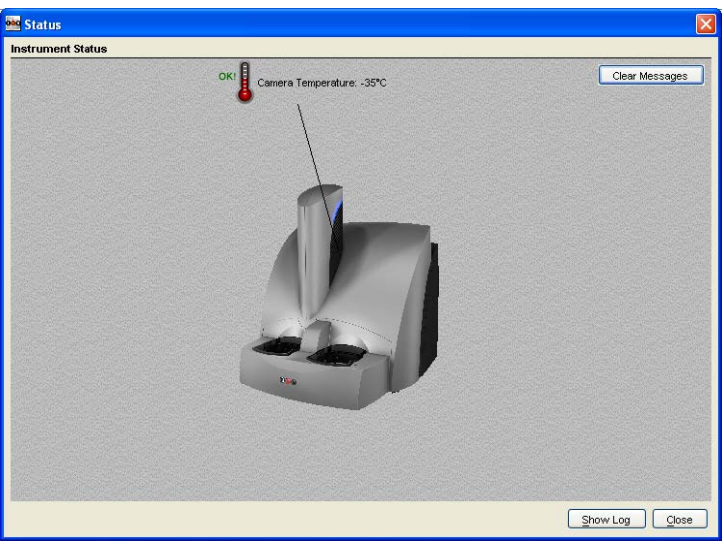

#### Figure 5:1 Instrument Status window

# <span id="page-36-0"></span>5.1 Start-up

To start the system:

- 1. Turn on the SECTOR S 600 and the computer connected to it. If a robot is connected, the startup sequence is SECTOR S 600, then the robot, then the computer.
- 2. Log on to the Windows operating system. To do this, enter *Administrator* as the user login name and *MsdAdmin* as the password. (This is the default login shipped with the system; you may change this login/password or add additional Windows user accounts.)
- <span id="page-36-1"></span>3. If DISCOVERY WORKBENCH does not start automatically, double-click the MSD DISCOVERY WORKBENCH icon on the Windows desktop [\(Figure 5:2\)](#page-36-1).

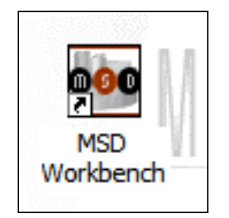

#### Figure 5:2 MSD DISCOVERY WORKBENCH desktop icon

<span id="page-36-2"></span>4. Click the instrument icon [\(Figure 5:3\)](#page-36-2) on the toolbar to connect to the reader and initiate the CCD camera cooling process.

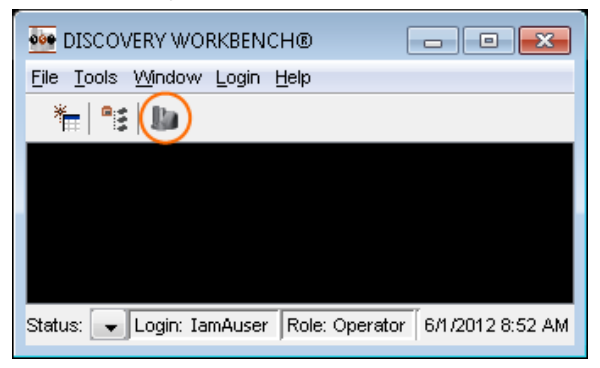

#### Figure 5:3 SECTOR S 600 icon

<span id="page-37-1"></span>5. The SECTOR S 600 splash screen [\(Figure 5:4\)](#page-37-1) will display while the instrument is initializing. If the instrument has just been powered-up, the cooling process will take approximately 45 to 60 minutes.

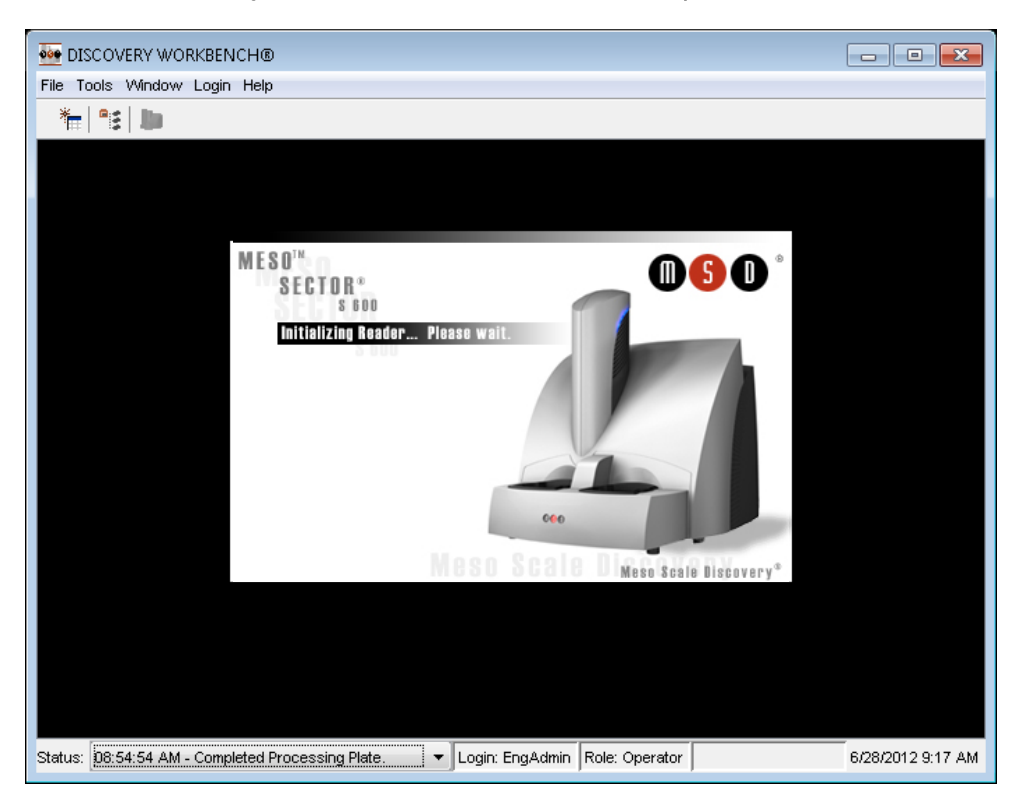

#### Figure 5:4: MSD DISCOVERY WORKBENCH splash screen

# <span id="page-37-0"></span>5.2 Setup

On the left side of the SECTOR S 600 window, users can view and edit the Setup selections for the demonstration plate read [\(Figure](#page-38-0)  [5:5\)](#page-38-0).

- 1. Select Read from Bar Code from the Plate Type menu.
- 2. Select the Return Plates to Input Stack checkbox. If left unchecked, the demonstration plate will be placed in the output stack on the left side of the SECTOR S 600 after reading. Because the demonstration plate will be run as a single plate, it is most convenient to return it to the input stack after processing.

NOTE: It is very important to select Return Plates to Input Stack checkbox when the stacker cover plate is on the output stack so that the SECTOR S 600 will not attempt to place the plate into the covered interface at the end of the read.

3. Leave the Apply Kit Layout box unchecked. This option is covered in DISCOVERY WORKBENCH User's Guide.

<span id="page-38-0"></span>4. Select the Read \_\_ Plate(s) checkbox and enter *1* in the text field.

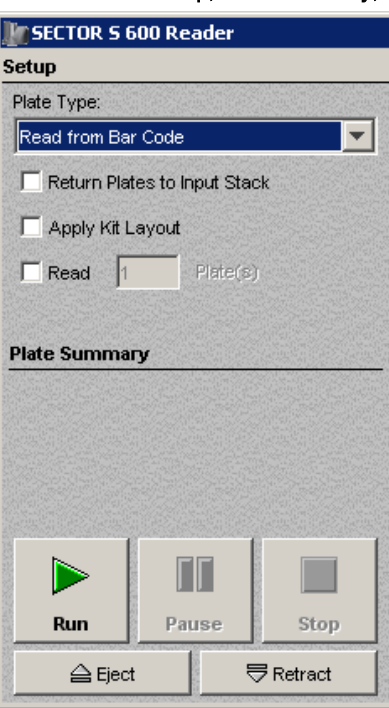

Figure 5:5 SECTOR S 600 Window: Setup, Plate Summary, and Operations areas

5. Place the single plate adapter on the input (right) stacker interface plate [\(Figure 5:6\)](#page-38-1).

<span id="page-38-1"></span>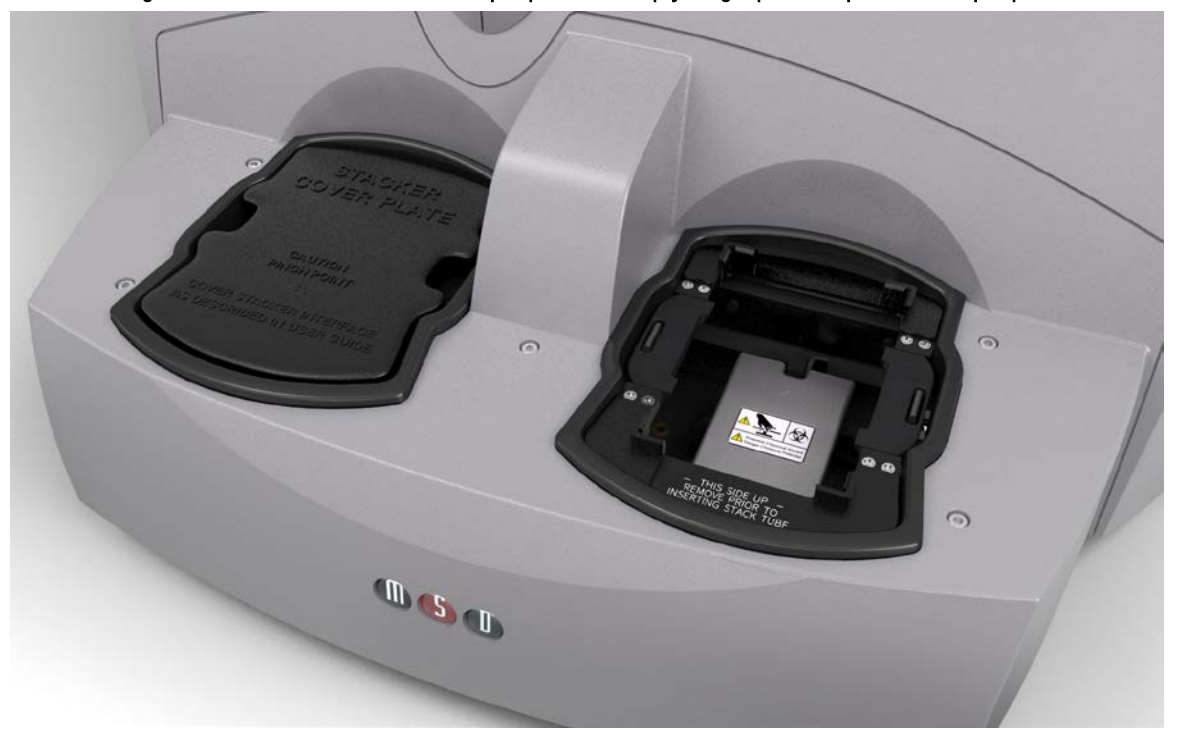

Figure 5:6 Stacker cover over the output port with empty single plate adapter in the input port

<span id="page-39-1"></span>6. Place the demonstration plate in the single plate adapter with the chamfered corners of the plate facing into the instrument [\(Figure 5:7\)](#page-39-1).

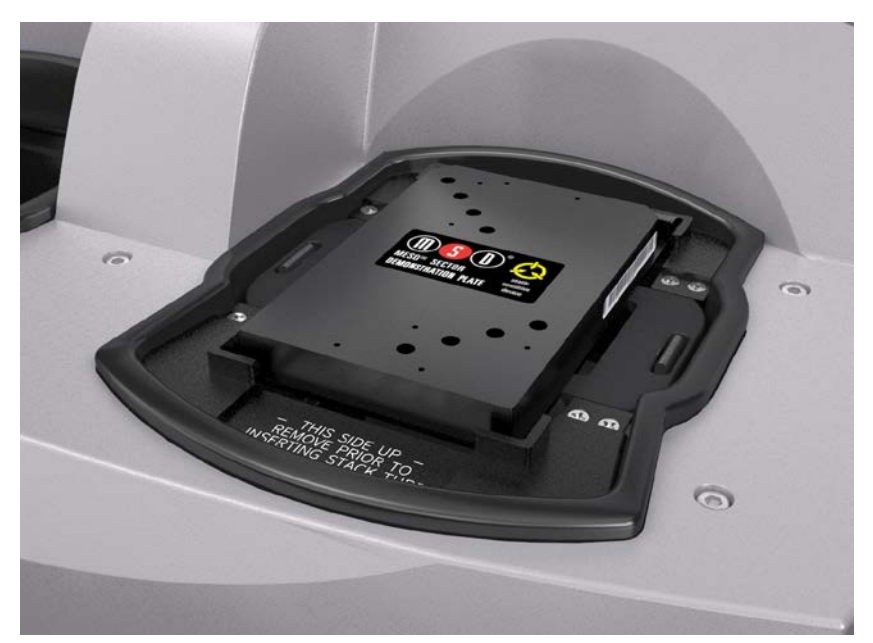

#### Figure 5:7 MESO SECTOR demonstration plate in the single plate adapter

NOTE: If the SECTOR S 600 is unable to read the barcode on the demonstration plate (or if no barcode label is present), the plate will be skipped and ejected from the instrument. Please contact MSD [Scientific Support](#page-56-3) for assistance.

### <span id="page-39-0"></span>5.3 Run

When the camera reaches proper operating temperature, the Instrument Log (click Show Log in the Status window) will indicate that the temperature is locked. At that point, the instrument is ready.

Click Run in the SECTOR S 600 window. The Run Options dialog window will open [\(Figure 5:8\)](#page-40-1).

- 1. Verify Setup Selections. If changes are necessary, click Cancel, make changes in the area [\(5.2 Setup\)](#page-37-0) of the SECTOR S 600 window, and re-verify Setup Selections.
- 2. Run name is optional, but one can be entered in the second section.
- 3. Verify the Export information and make changes if necessary. (Refer to the DISCOVERY WORKBENCH User's Guide for additional details.) The export selections control the format and the location of the exported text data file that will be created when the demonstration plate is read.
- 4. Click OK. The plate read starts. View the status in the lower left region (Status bar) of the DISCOVERY WORKBENCH software to monitor progress. When the plate read is complete, the demonstration plate is returned to the stacker and Run is enabled again.

#### <span id="page-40-0"></span>5.3.1 Operations

The Pause, Stop, Eject, and Retract buttons operate the motion control system that moves plates through the instrument.

- Pause. Pauses the plate read. Selecting Pause again resumes the read.
- Stop. Stops the current run and ejects any plate inside the instrument.
- Eject. Transfers a plate from inside the instrument (but not being read) to the stacker output port where it may be retrieved. This function is disabled during a plate run.
- <span id="page-40-1"></span>• Retract. Lowers the stacker mechanism if needed and then ensures the instrument door is closed. Any plates in the input location will remain where they are. No further action is taken without input from the operator. This function is disabled during a plate run.

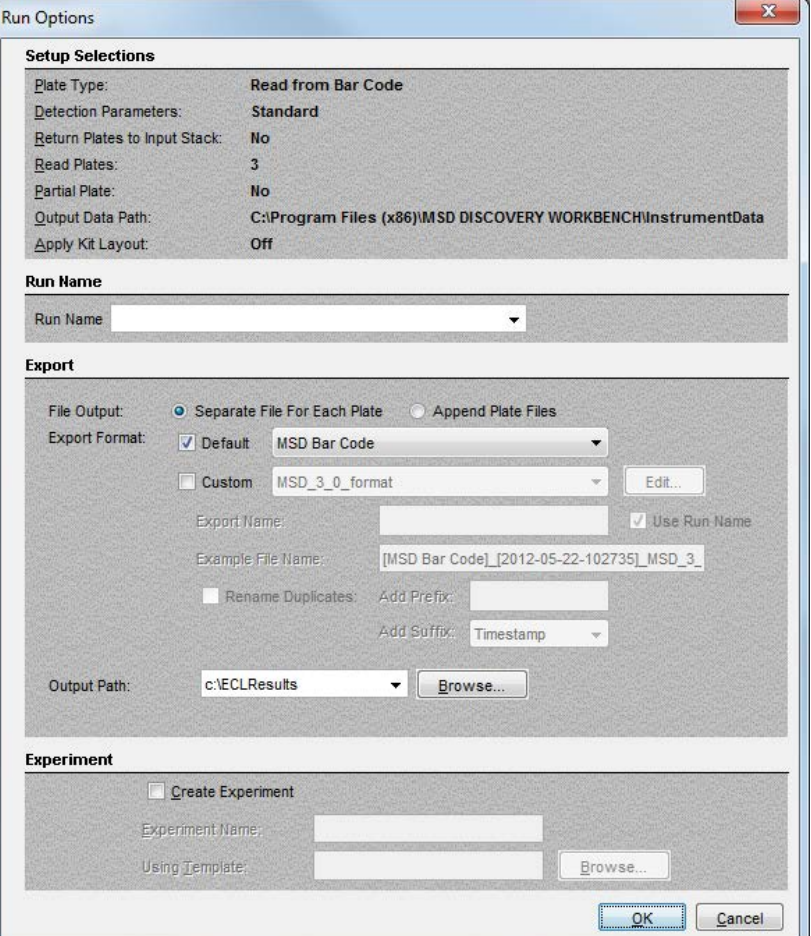

Figure 5:8 SECTOR S 600 window, Run Options dialog box

# <span id="page-41-0"></span>5.4 Results

The software provides several options for viewing results. Select View  $\rightarrow$  Layer Views from the menu or select a layer from the Layer menu on the toolbar. Refer to the DISCOVERY WORKBENCH User's Guide for details on data viewing options. If you observe the data as it is acquired in Color Map view, bright wells should display numbers above 2000 and dark wells should display numbers below 200.

[Figure 5:9](#page-41-1) shows a Color Map view of the data from the demonstration plate. The values shown in this figure will differ slightly each time the plate is read. This behavior is expected.

<span id="page-41-1"></span>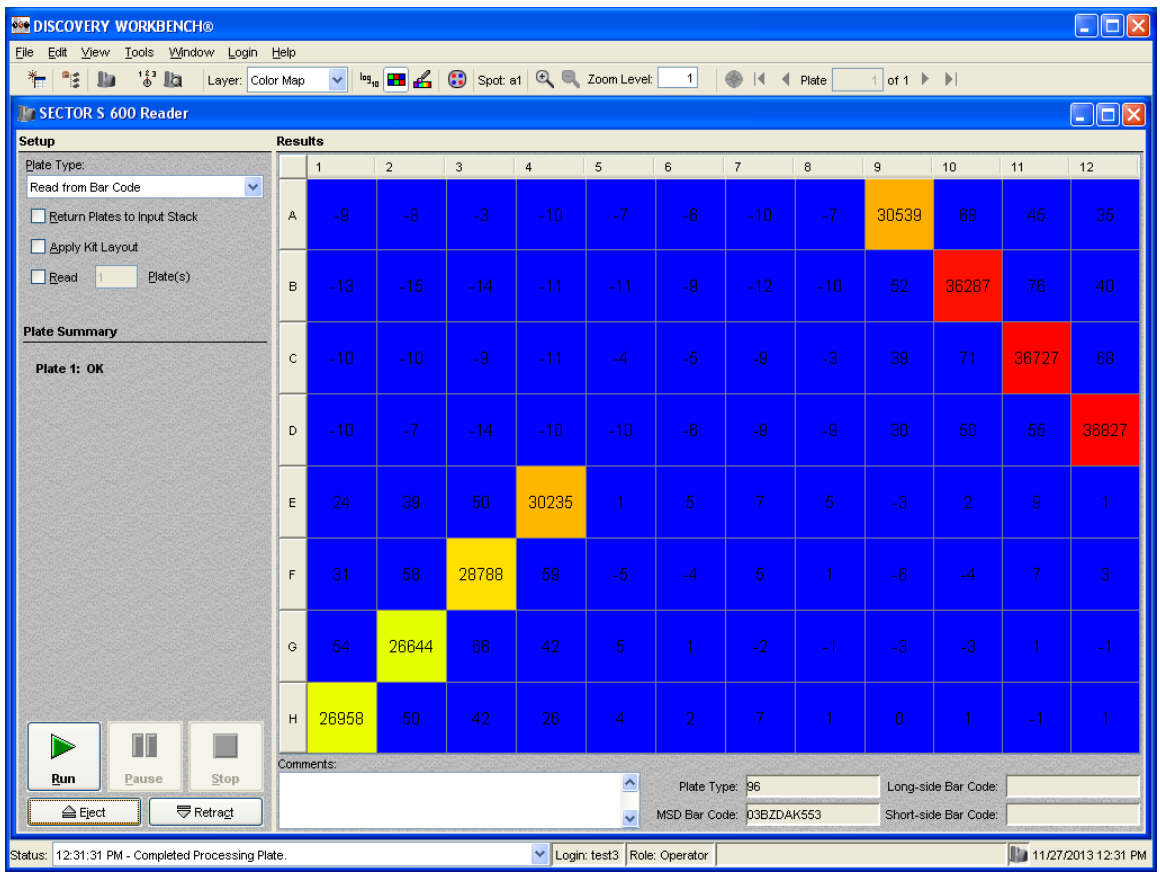

#### Figure 5:9 Demonstration plate results, Color Map layer

When using the MESO SECTOR demonstration plate, sectors 3 and 4 [\(Figure 3:11\)](#page-29-2) should display four bright wells each, as shown in [Figure 5:9.](#page-41-1) Sectors 1, 2, 5, and 6 should have uniform, low signal levels corresponding to instrument background.

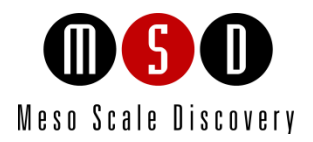

6

# Using the SECTOR S 600

# <span id="page-43-0"></span>6 Using the SECTOR S 600

This chapter explains how to prepare and load single or multiple MULTI-ARRAY plates for typical use with the SECTOR S 600. Additional information is provided to integrate the instrument with an external, third-party robotic system. Please refer to the DISCOVERY WORKBENCH User's Guide for detailed instructions on running MULTI-ARRAY plates on the SECTOR S 600 system.

NOTE: This section assumes that a qualified MSD Service Engineer has installed and configured the instrument, and that the user has run a demonstration plate as described in the previous section.

# <span id="page-43-1"></span>6.1 Single Plate Run

To run a single MULTI-ARRAY plate, place the single plate adapter in the (right) stacker interface.

The right stacker interface can act as both input and output locations. If not using the output (left) interface, place the stacker cover plate over it. The SECTOR S 600 will pull and eject plates from/to the input (right) interface.

If using the output side, install a second single plate adapter or a stack tube on the output (left) stacker interface plate. The SECTOR S 600 will automatically pull plates from the right side and eject plates into the left side.

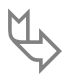

If the stacker cover plate is present on the output stack, remember to select the Return Plates to Input Stack<br>checkbox so that the SECTOR S 600 will not attempt to place the plate into the covered stack at the end of the<br> read.

Prepare the MULTI-ARRAY plate using the required reagents per the assay protocol. Place the plate into the single plate adapter. Sensors within the instrument will automatically identify the plate orientation and compensate the data acquisition and analysis accordingly. Per the detailed instructions in the DISCOVERY WORKBENCH User's Guide, configure the options in DISCOVERY WORKBENCH and run the plate.

# <span id="page-43-2"></span>6.2 Stack Run—Multiple Plates

Multiple plates may be loaded into SECTOR S 600 instrument using the standard or high-capacity stack tubes [\(Figure 3:5\)](#page-23-1). SECTOR S 600 reads plates from the bottom of the stack tube.

### <span id="page-43-3"></span>6.2.1 Loading the Stack Tube

Prepare MULTI-ARRAY plates using the required reagents per the assay protocol.

To load prepared plates into the stack tube:

- 1. Stack plates on a stable surface.
- 2. Place the stack of plates on top of an extra, standard 96-well MULTI-ARRAY plate. This extra plate serves as a spacer for loading [\(Figure 6:1\).](#page-44-0)
- 3. Orient the stack tube so that the corners of the plates are toward the back of the instrument.

NOTE: A label on the inside of the stack tube reminds users of the correct orientation for loading plates. The stack tube itself will only fit on the interface plate in one orientation.

- 4. Slide the stack tube carefully over the top of the stack of plates such that the plates slide into the tube. Once the stack tube base is flush with the stable surface, all but the extra plate will be loaded into the stack tube [\(Figure 6:1\)](#page-44-0).
- 5. Remove the single plate adapter if it is present on the stacker.
- 6. Place the full stack tube on the input (right) stacker interface plate.
- <span id="page-44-0"></span>7. Place an empty stack tube of the same size on the output (left) stacker interface plate.

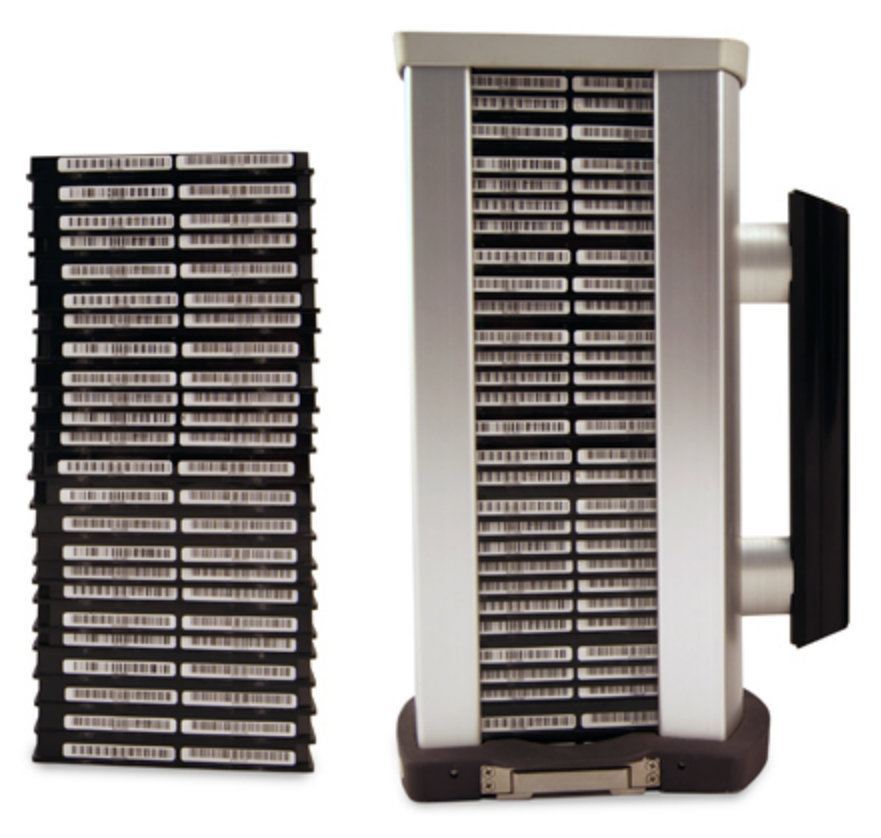

#### Figure 6:1 Loading MULTI-ARRAY plates into stack tube

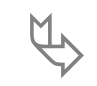

If the stack of plates to be run is too tall for the above procedure, you can insert the additional plates through<br>the top of the stack tube (up to the stack tube capacity) during the run. Be careful to not to add more pla can be accommodated in the output stack tube.

CAUTION: When reading multiple plates in a run, ensure that the stack tube is not overloaded. See Table 3:1 Stack Tube [plate capacities.](#page-22-3)

WARNING: Loading a tall stack of plates could lead to spilling potentially harmful chemical reagents. Use caution when loading the stack tubes.

### <span id="page-45-0"></span>6.2.2 Unloading the Stack Tube

After running a stack of plates, the consumed plates will be located in the output stack tube. These plates should be unloaded and properly disposed of prior to running additional plate stacks to prevent the possibility of overfilling the output stack tube.

CAUTION: Not removing the completed plates from the output stack may cause spills if the number of completed plates exceeds the capacity of the output stack.

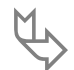

 $M_{\star}$  The plates should be removed manually by sliding them up and out the top of the stack tube. The last few plates can be accessed by pushing the last plate up from the bottom of the stack tube.

# <span id="page-45-1"></span>6.3 Robotics Integration

The SECTOR S 600 instrument can be integrated with a robotics system for loading and unloading plates using the Remote Instrument Mode, which allows the instrument to be used as a component through its remote interface. A Remote Instrument Manual that provides descriptions of the commands recognized by the MSD software is available upon request. Contact [Scientific Support](#page-56-3) for more information on robotics integration.

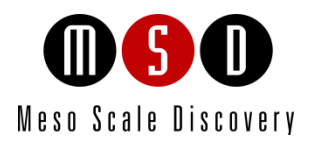

# **Maintenance**

7

# <span id="page-47-0"></span>**Maintenance**

This chapter contains basic maintenance instructions for the SECTOR S 600 and some components. A qualified MSD Service Engineer should perform all other maintenance procedures not described in this section.

 $\sqrt{\phantom{a}}\phantom{a}$  WARNING: Opening the instrument to perform maintenance incurs risk of mechanical and electrical harm.

The SECTOR S 600 instrument requires proper care, including occasional preventive maintenance. Only MSD Service Engineers should perform standard preventive maintenance on the instrument. The schedule for these procedures depends on the usage of the instrument.

Please perform periodic system maintenance on the computer in order to maintain high performance. This includes running the defragmentation program included with the operating system on a regular basis. A performance qualification kit containing plates, reagents, and a protocol for verifying instrument performance, is available for purchase (MSD catalog #R31QQ-3). MSD [Scientific](#page-56-3)  [Support](#page-56-3) can provide more details on the performance qualification kit.

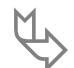

 Inspect the SECTOR S 600 before and after each use to ensure that there is no debris (liquid, dirt, plastic items, etc.) on or near the stacker interface plate. Clean the SECTOR S 600 after each use as described below.

# <span id="page-47-1"></span>7.1 Preventive Maintenance

Scheduled maintenance should include the cleaning and lubrication of all appropriate internal components. Only MSD Service Engineers should perform this maintenance, usually once every 6 months.

Contact MSD [Customer Service](#page-56-3) to ask about our service contracts.

# <span id="page-47-2"></span>7.2 Instrument Cleaning

Reasonable care should be taken to prevent unnecessary fluid spills onto and into the SECTOR S 600. Any spills onto the instrument should be promptly cleaned using either water, 70% ethanol, 1% bleach in water, or a mild detergent. Choose a cleaning solvent that is appropriate for the nature of the spill. Lint-free cleaning wipes are recommended for this cleaning.

 $\sqrt{\phantom{a}}\cdot\sqrt{\phantom{a}}\cdot\sqrt{\phantom{a}}\cdot$  CAUTION: The instrument should be turned off and unplugged for all cleaning processes.

Any of the outside surfaces of the SECTOR S 600 can be cleaned. In addition, accessible regions of the stackers and elevators can be cleaned. The stackers should only be cleaned when the power is disconnected.

WARNING: When the stack tubes are removed, the plate elevator and doors to the instrument pose a pinch hazard. Do not put hands into these regions while the instrument is powered-up.

If chemical reagents are spilled on the plate loading area, wipe off the silver lift plate. Make sure to wipe off the rectangular sensors at the front and rear notches of the silver lift plate.

If chemical reagents are spilled inside the light tight enclosure of the SECTOR S 600, contact MS[D Instrument Service](#page-56-3) for instructions.

### <span id="page-48-0"></span>7.2.1 Adapter and Stack Tube Cleaning

Spills on single plate adapters or stack tubes should be promptly cleaned to prevent a build-up of crystalline debris or dried salts that could interfere with their operation. In particular, plates may not load correctly if the latch movement of these devices is compromised.

Clean dirty latch mechanisms by soaking the latches in warm water (approximately  $104^{\circ}F/40^{\circ}C$ ) with a small amount of residue-free detergent for 15 minutes. Rinse the latches thoroughly with running water, tip and/or shake gently to remove excess liquid, and allow to fully air dry. If there is any residue remaining, soak the latches in a 70% alcohol solution (isopropanol or ethanol in water) for 15 minutes; shake out the excess, and allow to air dry completely. If plate-loading problems persist, contact [Scientific Support.](#page-56-3)

# <span id="page-48-1"></span>7.3 Instrument Decontamination

Contact MSD [Scientific Support](#page-56-3) for a detailed protocol for instrument decontamination.

NOTE: The SECTOR S 600 must be decontaminated prior to shipping the instrument back to MSD. Contact MSD [Scientific](#page-56-3)  [Support](#page-56-3) prior to shipping for instructions and requirements.

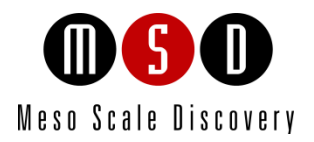

[8](#page-50-0)

# [Appendix](#page-50-0)

# <span id="page-50-0"></span>8 Appendix

П

# <span id="page-50-1"></span>8.1 Troubleshooting Guide

<span id="page-50-2"></span>Refer to [Table 8:1](#page-50-2) below to troubleshoot hardware and operating errors. The software version may be found in Help  $\rightarrow$  About Workbench.

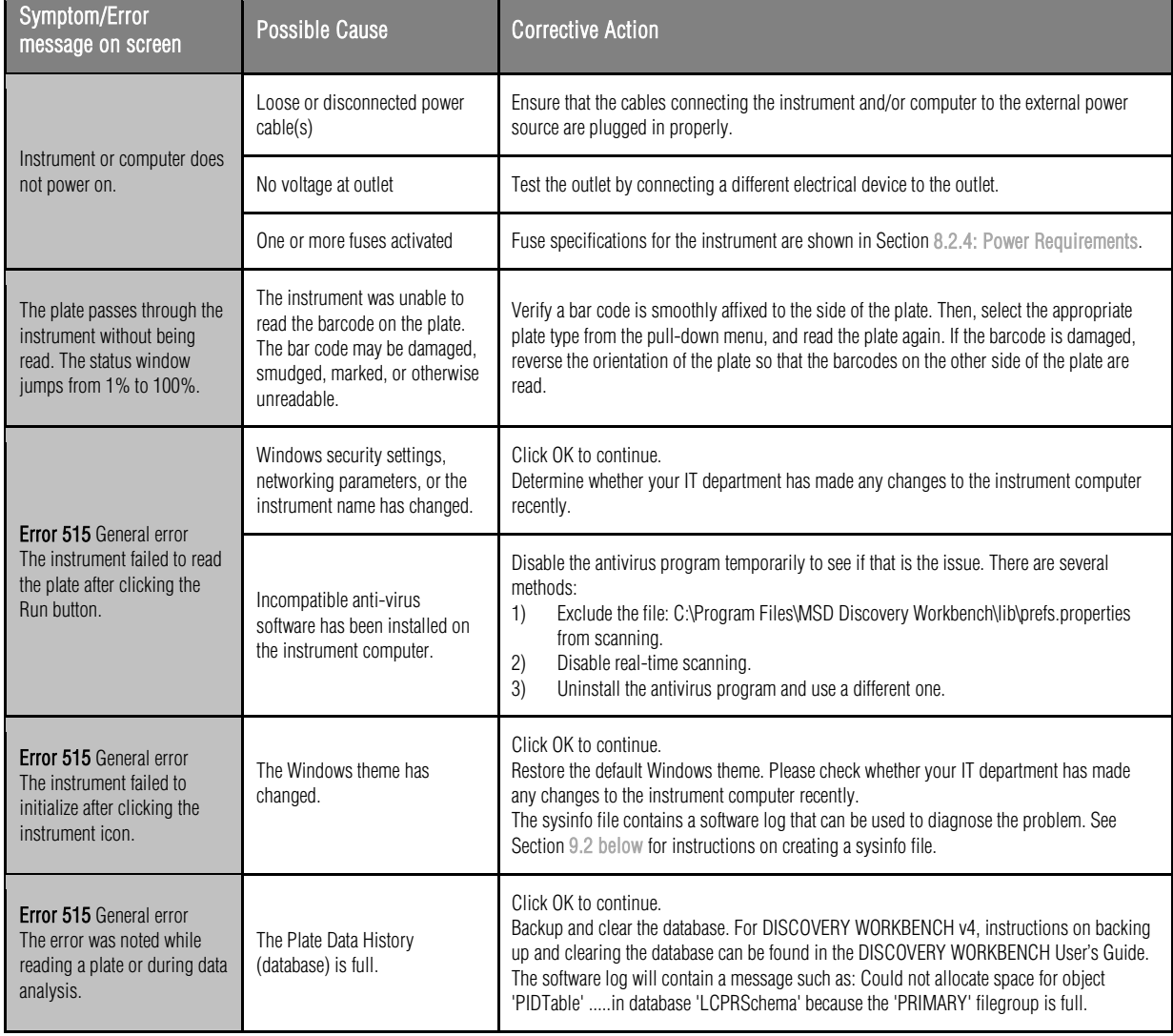

### Table 8:1 Troubleshooting guide

۰

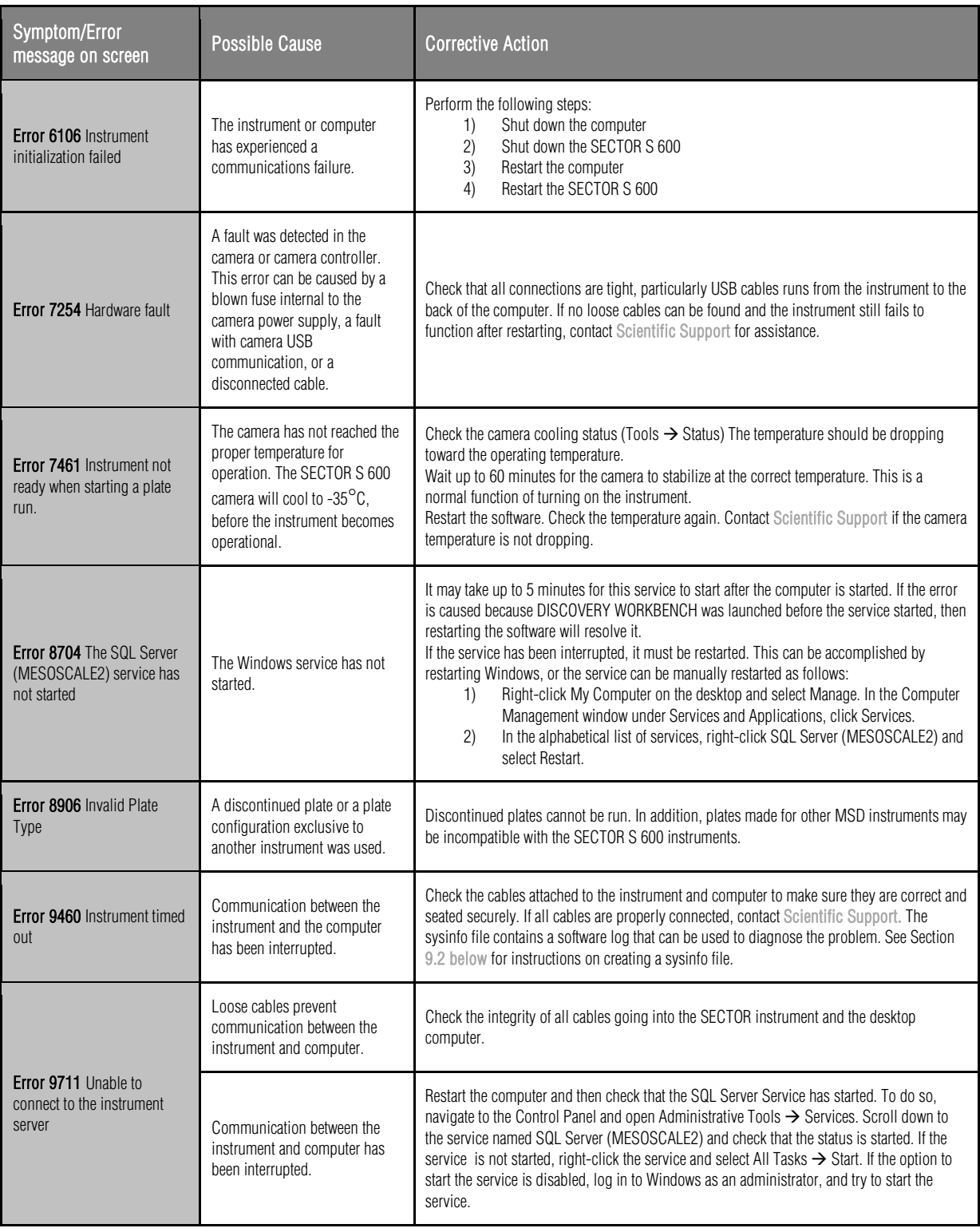

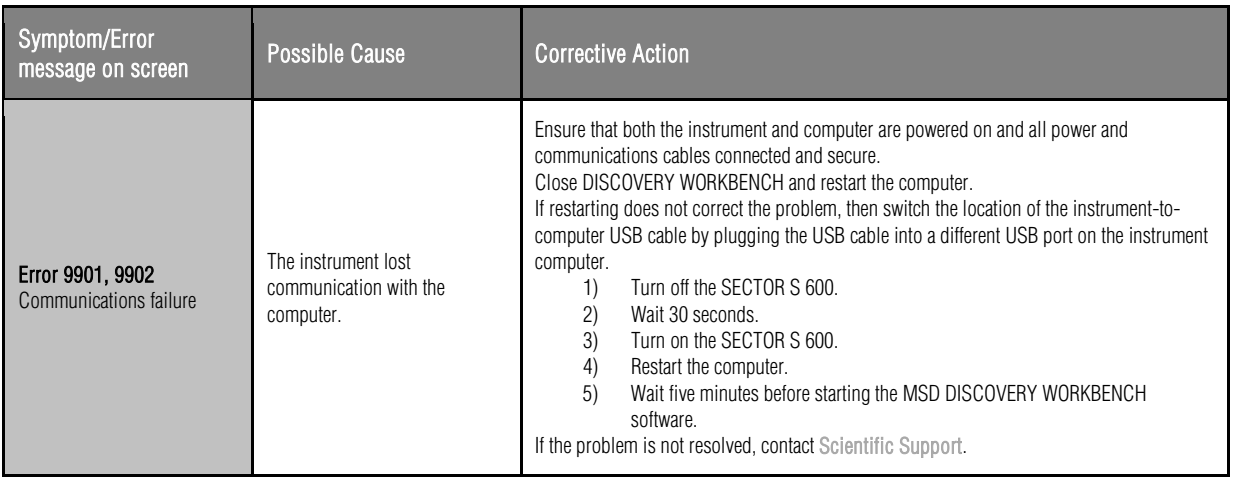

# <span id="page-53-0"></span>8.2 Specifications

#### <span id="page-53-1"></span>8.2.1 SECTOR S 600

NOTE: All performance information including standard signal levels, detection limits, dynamic range, and instrument noise is based on 150 µL read volumes in 96-well MULTI-ARRAY plates using standard plate read parameters.

#### <span id="page-53-5"></span><span id="page-53-2"></span>8.2.2 Scientific Performance

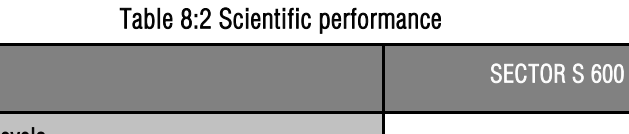

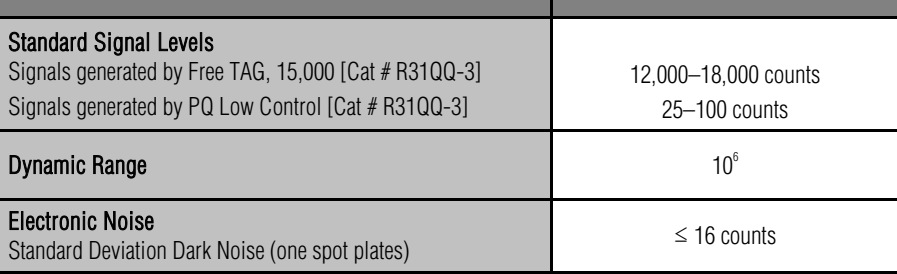

### <span id="page-53-3"></span>8.2.3 Environmental Specifications

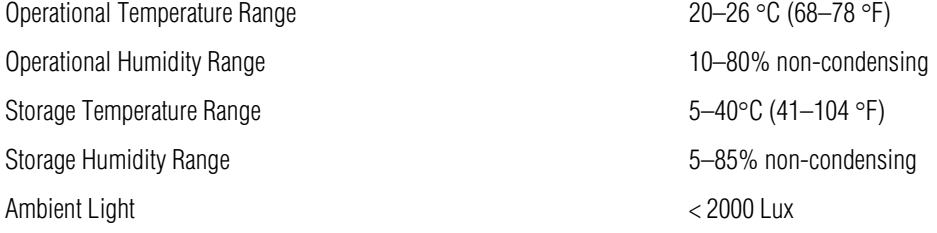

#### <span id="page-53-4"></span>8.2.4 Power Requirements

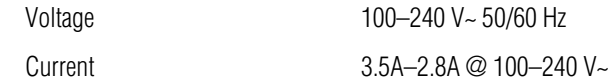

Class I, Installation (Overvoltage) Category II Device

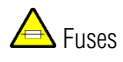

Electrical fuses are only accessible by MSD Service Engineers and are not user-serviceable. The information below is provided for reference.

#### Main Fuses F1 and F2:

T4.0 A, 250 V, 100–240 V~

#### <span id="page-54-0"></span>8.2.5 SECTOR S 600 Physical Dimensions

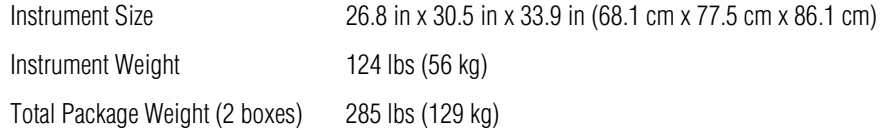

#### <span id="page-54-1"></span>8.2.6 Plate Standard Read Volume (per Well)

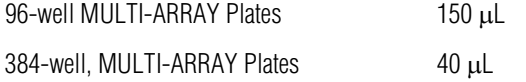

### <span id="page-54-2"></span>8.2.7 Custom Bar Code Compatibility\*

Code 39 Code 128

\*Contact MSD [Scientific Support](#page-56-5) for information on proper label, font size, and location of custom bar code on plate. Recognition of additional codes is possible but has not been tested.

#### <span id="page-54-3"></span>8.2.8 Plate Specifications

MSD MULTI-ARRAY and MULTI-SPOT plates are designed to comply with the mechanical dimensions of the proposed standards of the Society of Biomolecular Screening. Contact MSD [Scientific Support f](#page-56-3)or further details.

The MULTI-ARRAY and MULTI-SPOT plate bar code labels conform to the ANSI/AIM BC1—1995: Uniform Symbology Specification— Code 39 format.

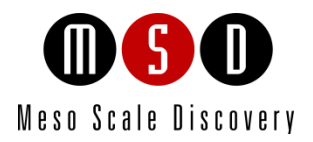

[9](#page-56-0)

# [Technical Support](#page-56-0)

# <span id="page-56-0"></span>9 Technical Support

MSD provides excellent and timely support for all authorized users of SECTOR S 600. We welcome and carefully consider all bug reports and suggestions for improvements to future versions. We will work with you to resolve any problems you may encounter.

# <span id="page-56-1"></span>9.1 Bug Reports and Suggestions

Please send comments or feedback on the software, including bug reports, unresolved error codes, feature requests, or design change requests, to MSD [Scientific Support](#page-56-5) a[t scientificsupport@mesoscale.com.](mailto:scientificsupport@mesoscale.com)

# <span id="page-56-2"></span>9.2 Problems Running SECTOR S 600 Instruments

If you encounter an error report that you cannot resolve, please provide us with as much of the following information as possible:

- The error code and text in the error dialog box
- What you were doing when the error occurred
- A description of how the error is reproduced
- If requested by MSD [Scientific](#page-56-5) Support, a copy of the SysInfoOutput.txt file located in C:\sysinfo

To generate the report file, first run the SysInfo.exe diagnostic tool as an administrator. A copy of the tool is located in (Win7-32 bit) C:\Program Files\MSD DISCOVERY WORKBENCH\bin. The instructions for running this tool are as follows:

- 1. Hold down the Shift key and right-click on the SysInfo.exe file.
- 2. Select "Run as administrator" and enter administrator credentials if requested.
- 3. Wait about 5 minutes to allow the tool to complete creating the file.
- 4. Browse to the C:\sysinfo folder
- 5. Right click on the "SysInfoOutput.txt" file and choose "Send To > Compressed (zipped) folder"
- 6. Email the SysInfoOutput.zip file to MSD [Scientific Support](#page-56-5) a[t scientificsupport@mesoscale.com.](mailto:scientificsupport@mesoscale.com)

Email this information to [scientificsupport@mesoscale.com.](mailto:scientificsupport@mesoscale.com) Someone will contact you within two business days. If the error is affecting your work, please mark it URGENT and we will respond as quickly as possible.

# <span id="page-56-3"></span>9.3 How to Contact Us

Meso Scale Diagnostics, LLC., company headquarters is located at:

1601 Research Boulevard Rockville, Maryland 20850 USA +1 240-314-2600

Our website i[s www.mesoscale.com.](http://www.mesoscale.com/)

#### Customer Service

+1 240-314-2795 customerservice@mesoscale.com <span id="page-56-5"></span>Scientific Support +1 240-314-2798 [scientificsupport@mesoscale.com](mailto:scientificsupport@mesoscale.com) <span id="page-56-4"></span>Instrument Service +1 301-947-2057 [instrumentservice@mesoscale.com](mailto:instrumentservice@mesoscale.com)

# Customer Service

Phone: 1-240-314-2795 Fax: 1-301-990-2776 Email: [CustomerService@mesoscale.com](mailto:CustomerService@mesoscale.com) Hours of Operation: 5:00 AM to 8:00 PM, Monday – Friday, U.S. Eastern Time

MESO SCALE DISCOVERY, MESO SCALE DIAGNOSTICS, MSD, MSD GOLD, DISCOVERY WORKBENCH, MULTI-ARRAY, MULTI-SPOT, QUICKPLEX, SECTOR, SECTOR PR, SECTOR HTS, SULFO-TAG, R-PLEX, S-PLEX, U-PLEX, V-PLEX, STREPTAVIDIN GOLD, MESO, www.mesoscale.com, SMALL SPOT (design), 96 WELL 1, 4, 7, 9, & 10-SPOT (designs), 384 WELL 1 & 4-SPOT (designs), MSD (design), R-PLEX (design), S-PLEX (design), U-PLEX (design), V-PLEX (design), It's All About U, and SPOT THE DIFFERENCE are trademarks and/or service marks of Meso Scale Diagnostics, LLC.

All other trademarks or service marks are the property of their respective owners. © 2013, 2017 Meso Scale Diagnostics, LLC. All rights reserved.

For Research Use Only. Not for use in diagnostic procedures.

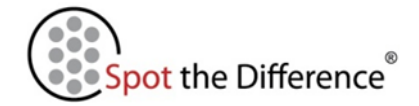

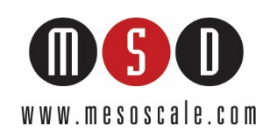